# **Holixa T4R**

**Handleiding**

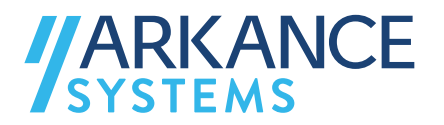

# **Inhoudsopgave**

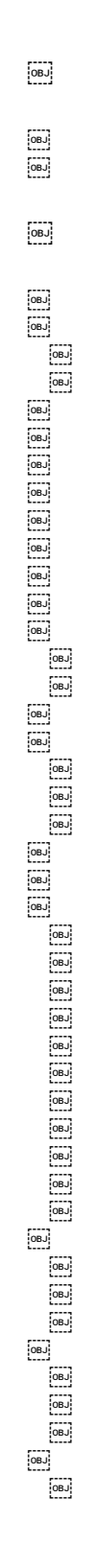

**TARKANCE** 

# **1 Organisatie van het document**

# 1.1 Betrokkenen

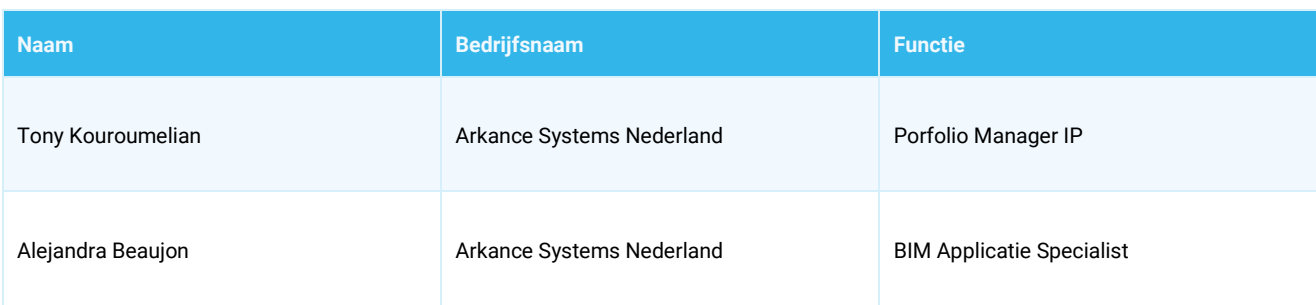

# 1.2 Versiebeheer

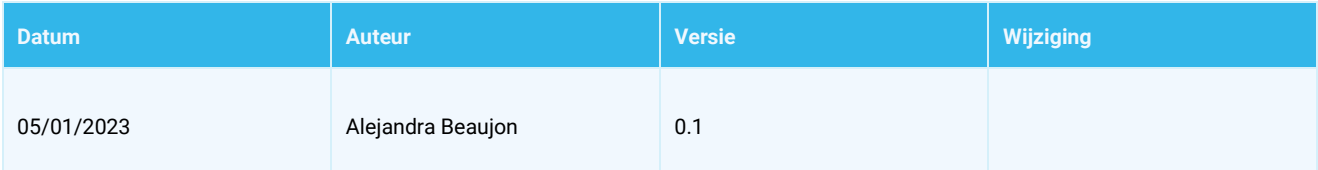

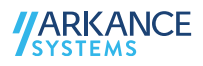

# **2 Holixa T4R**

# 2.1 Job Time Tracker

Houdt automatisch bij hoeveel tijd u besteedt aan het bewerken van een bepaald project.

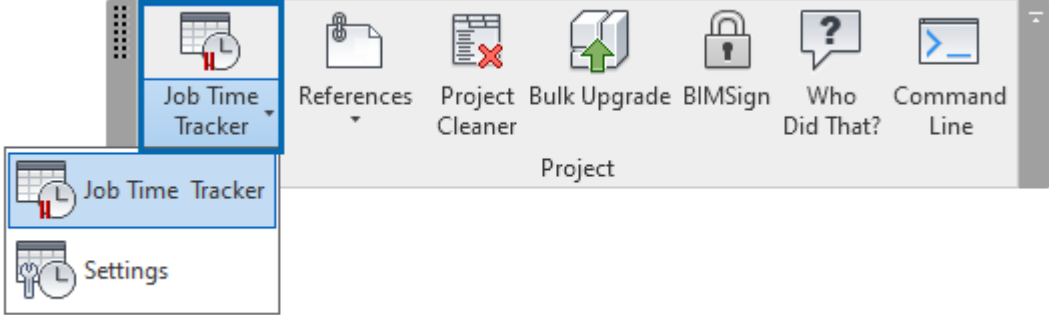

Gewoon door te klikken in het lint knop kunt u spelen en pauzeren, zal de tool registreren de geïnvesteerde tijd in een Revit Project. U kunt de resultaten ook exporteren naar Excel voor een diepere studie of/en de creatie van een database.

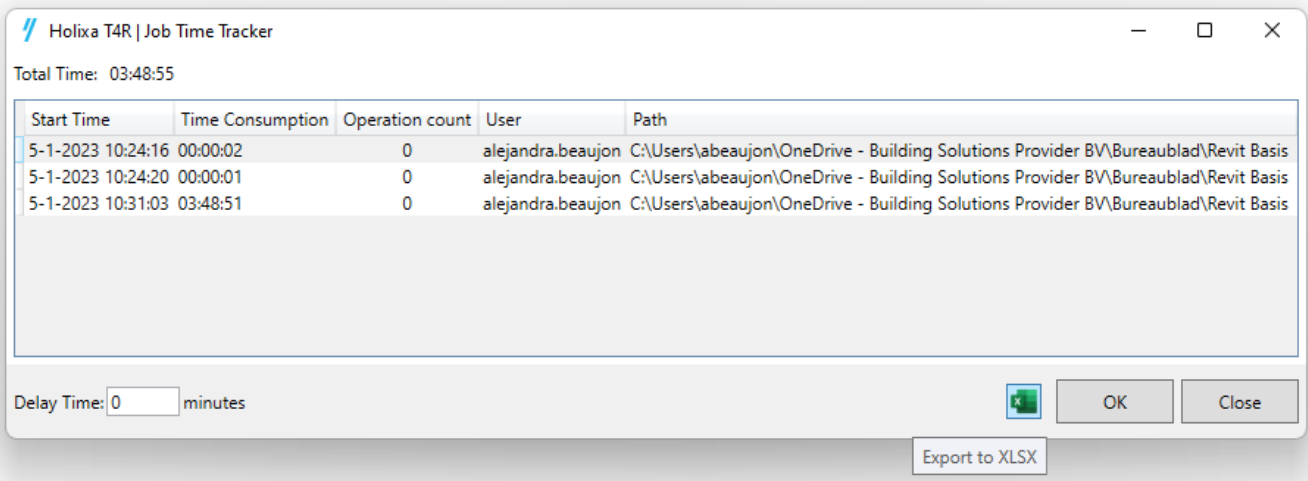

# 2.2 References

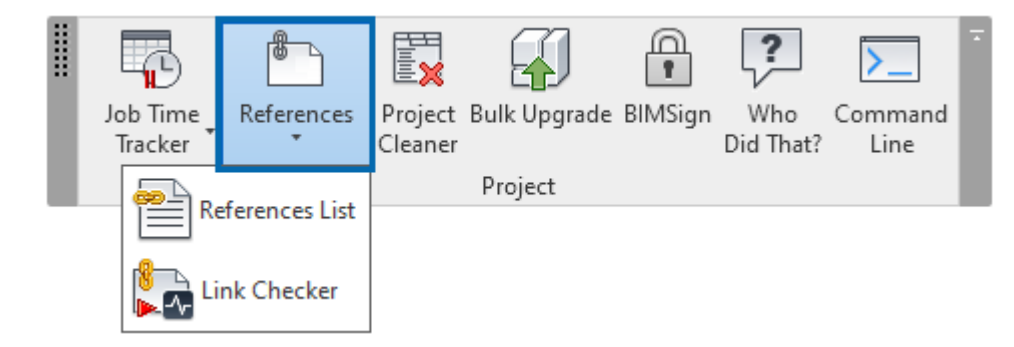

#### *2.2.1 References list*

Toont een lijst van alle referentiebestanden in het huidige project, zoals linked DWG- en RVT-bestanden, keynotes, shared parameters en decals.

Door op de knop te klikken verschijnt automatisch een lijst met de gekoppelde referentiebestanden.

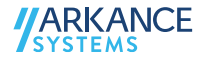

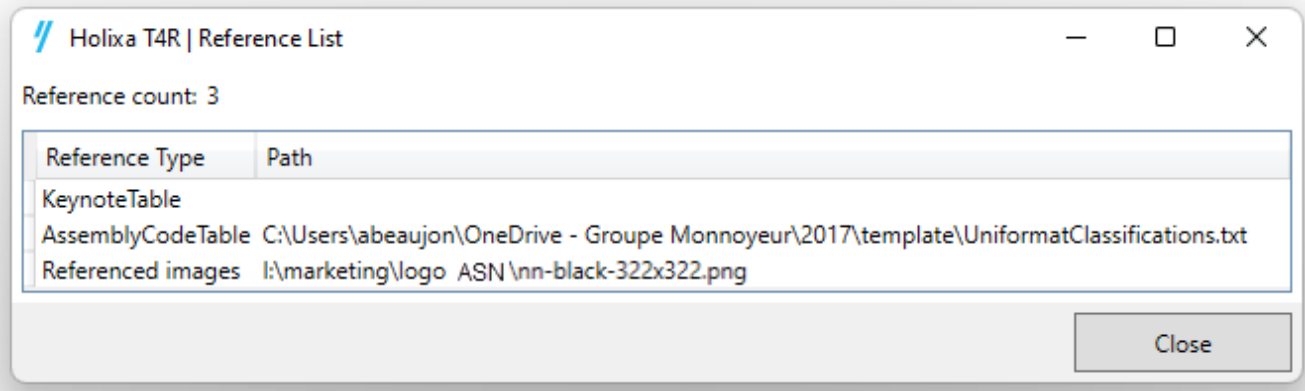

# *2.2.2 Link Checker*

Controleert automatisch op updates van externe referentiebestanden en geeft een melding wanneer een wijziging is gedetecteerd. Het helpt het project up-to-date te houden.

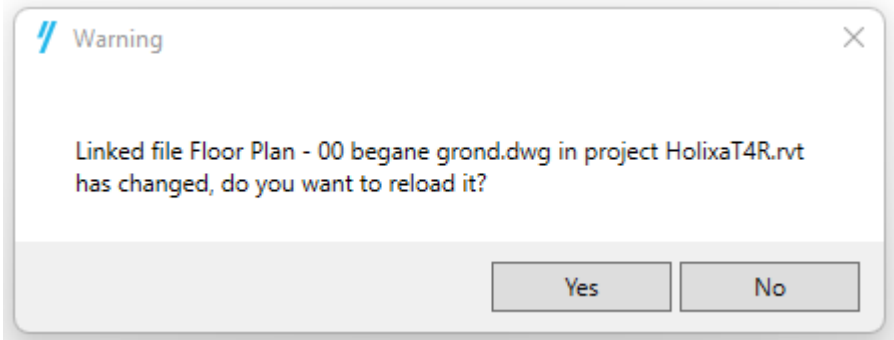

# 2.3 Project Cleaner

Ruimt onnodige elementen in projecten op.

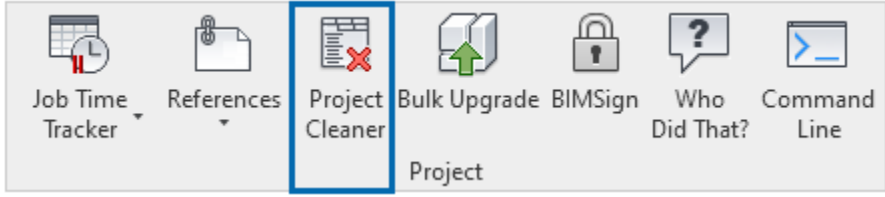

Door in de knop te klikken krijgt u een volledige en duidelijke lijst van welk element, weergave, filter of sjabloon u uit het project wilt verwijderen. De opties die deze tool biedt zijn bredere dan wat Revit biedt.

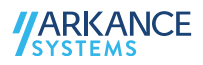

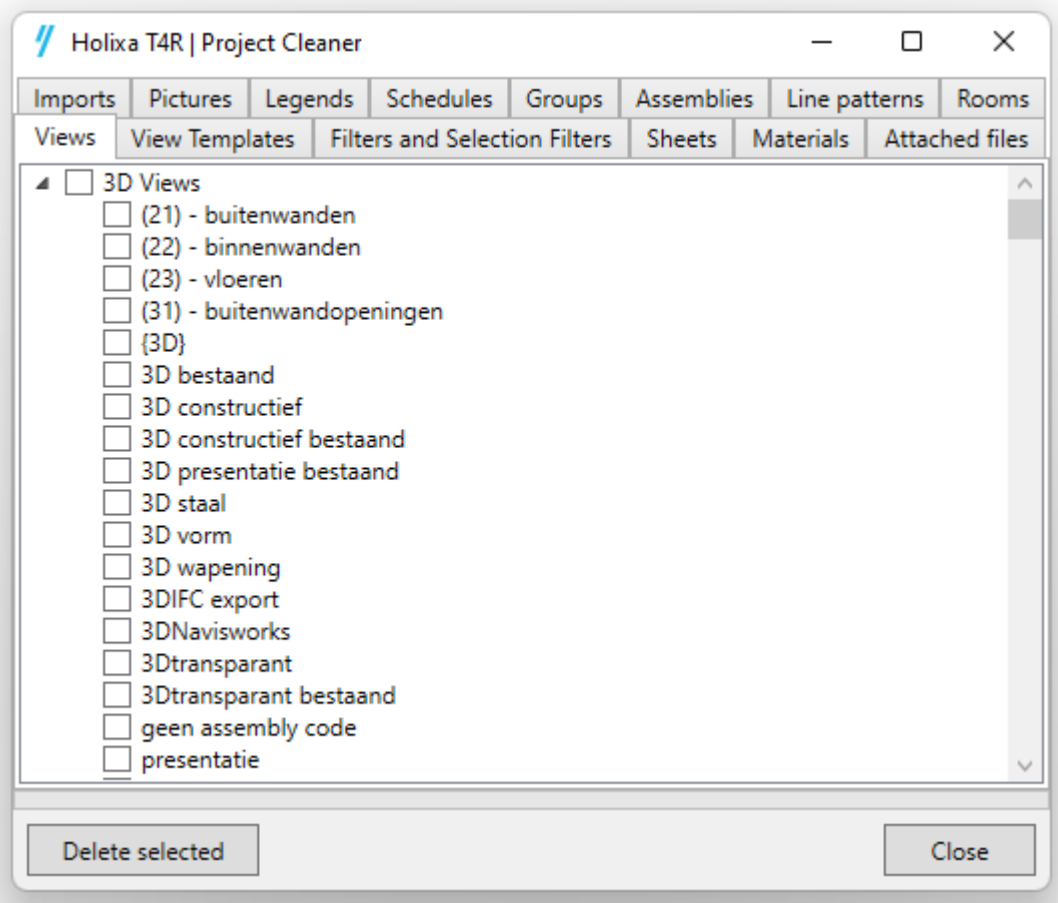

# 2.4 Bulk Upgrade

Hiermee kunt u bulk updates uitvoeren in projecten, families of sjablonen in de huidige Revit-versie.

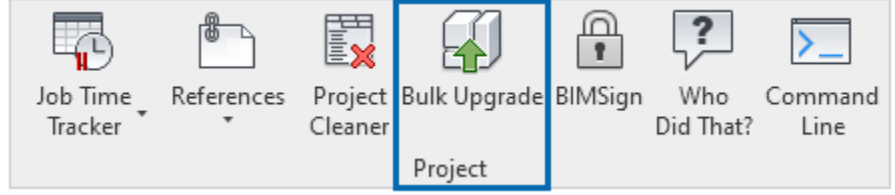

De knop opent een dialoogvenster waarin u een map kunt selecteren met bestanden die zullen worden bijgewerkt naar de huidige Revitversie.

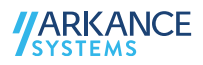

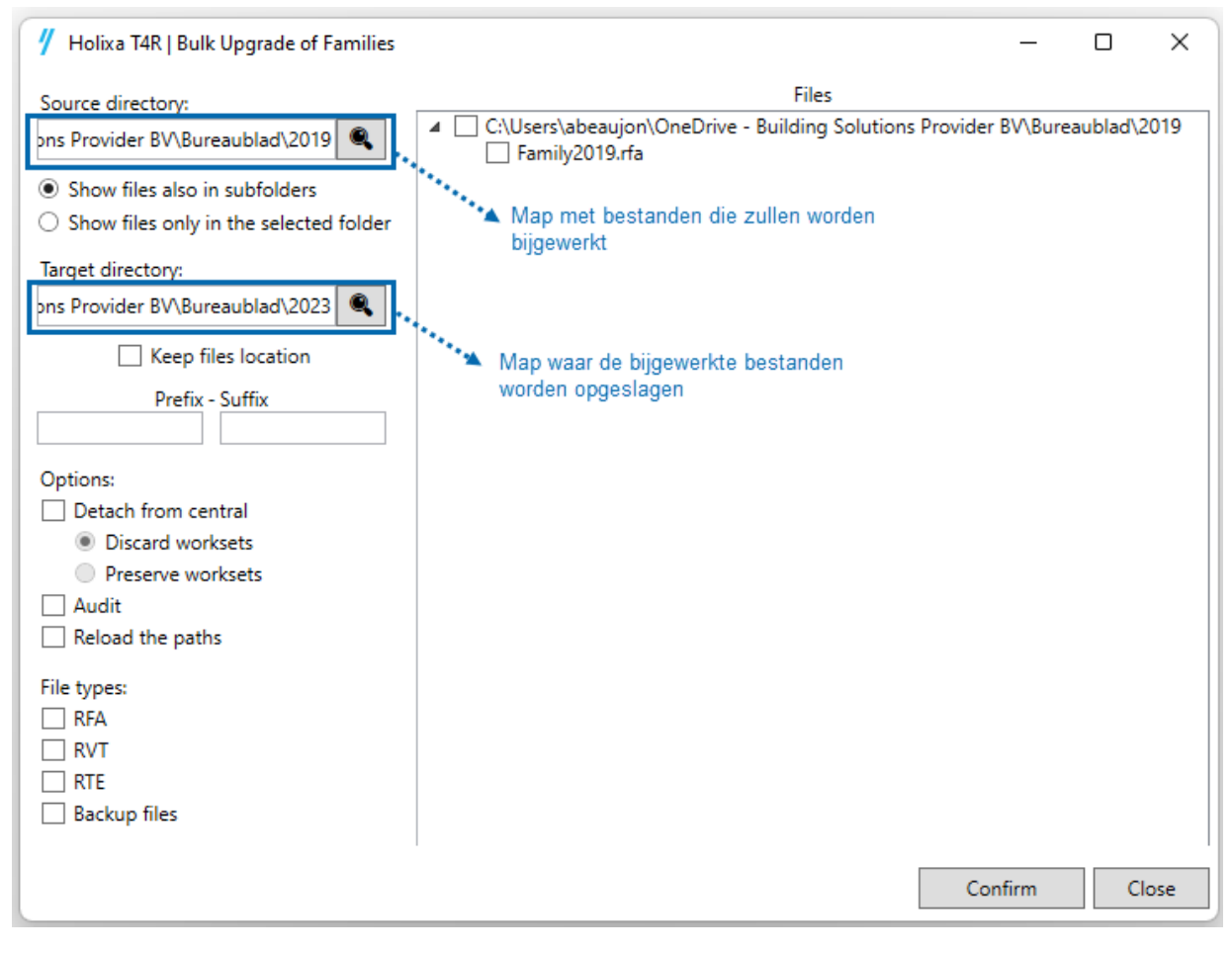

# 2.5 BIM Sign

Geeft het project een permanent onzichtbaar merkteken om het eigendom van het Revit-project te bewijzen en te beschermen.

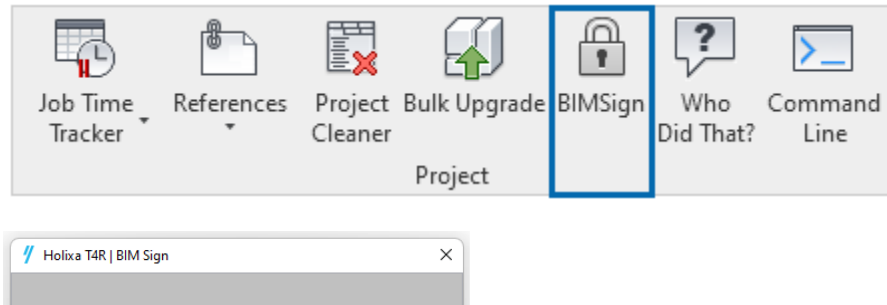

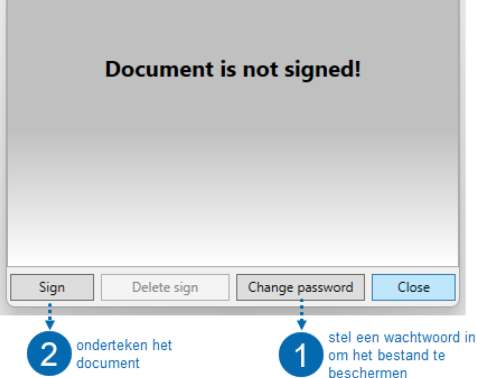

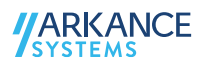

#### 2.6 Who did that?

Toont de namen van de auteurs van de laatste bewerking op geselecteerde elementen, met gebruikersnamen (ID's) in een lijst, *dit verbetert de samenwerking workflow in Revit-projecten.*

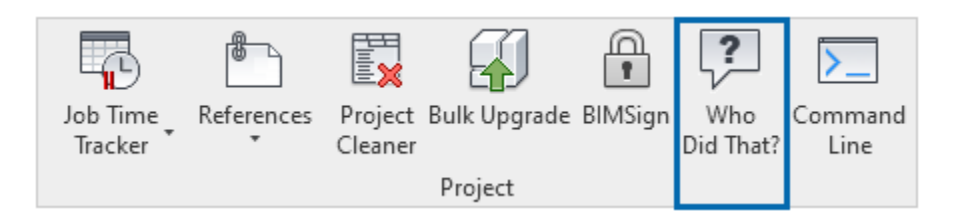

Klik op de knop en selecteer vervolgens op de elementen, het gereedschap zal een dialoogvenster tonen met informatie over wie elk van de geselecteerde elementen heeft gemaakt.

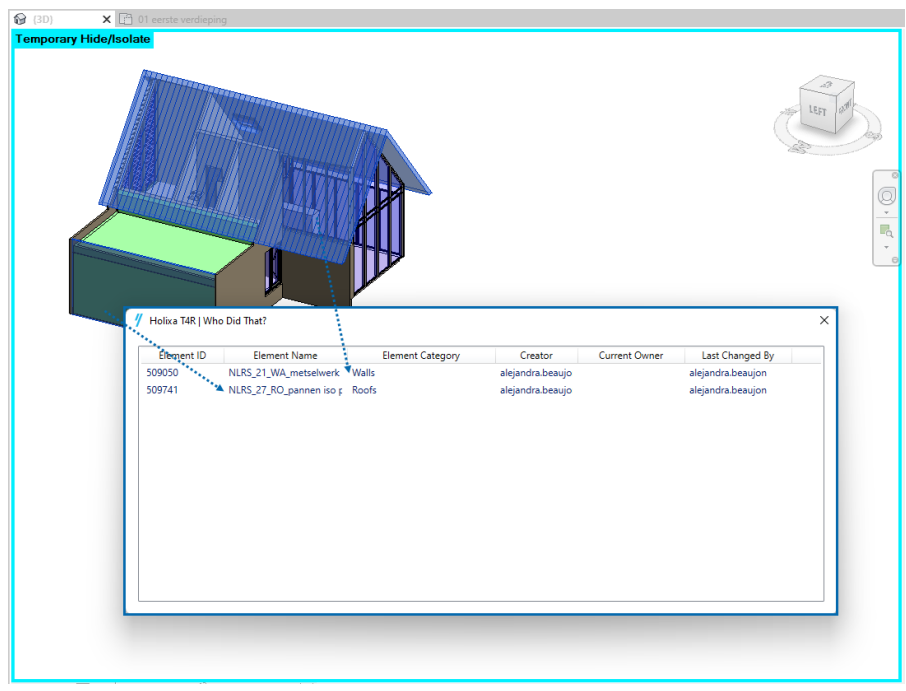

#### 2.7 Command Line

Eenvoudig invoervenster, waar je Revit commando's kunt aanroepen door hun naam in te typen.

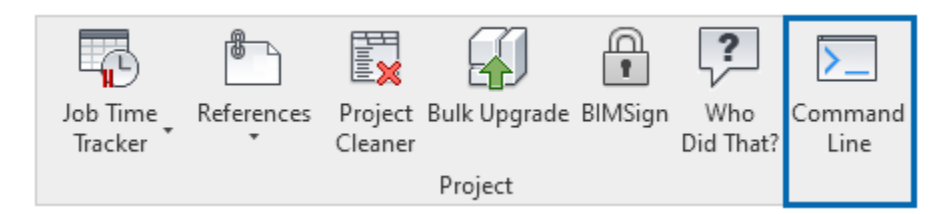

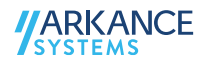

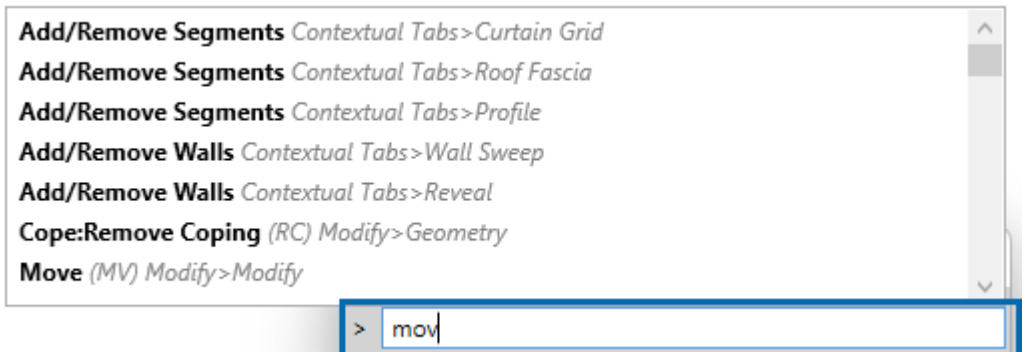

# 2.8 Import DTM

Importeert topografie van Civil 3D naar Revit.

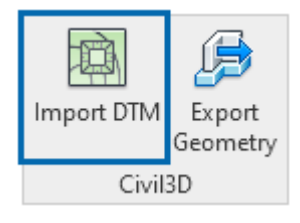

# 2.9 Export geometry

Exporteert geselecteerde geometrie van Revit naar Civil 3D

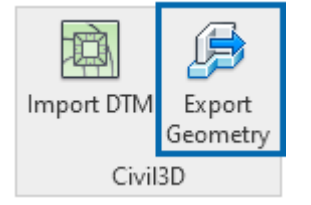

## 2.10 Extended Filter

Een uitgebreide versie van de Revit filter, waarmee de gebruiker dieper in het project kan filteren.

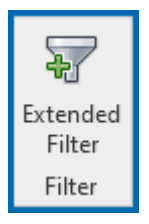

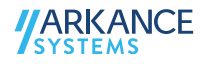

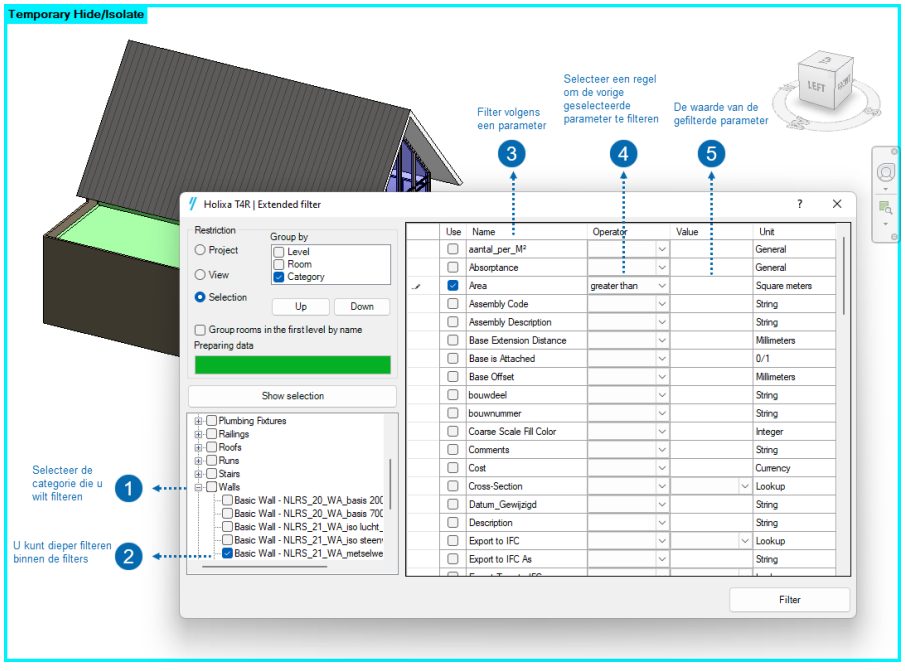

## 2.11 Manage Parameters

Maak elementen belangrijke informatie zichtbaar in parameters, parameters die u later kunt inlezen in tags en schedules.

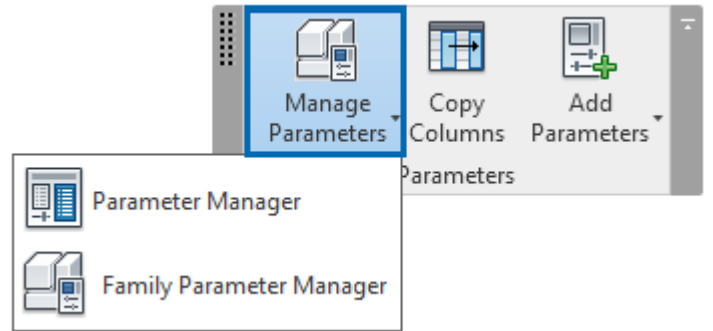

#### *2.11.1 Parameter manager*

Verwijderen en toevoegen van parameters in bulk in een project

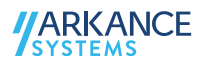

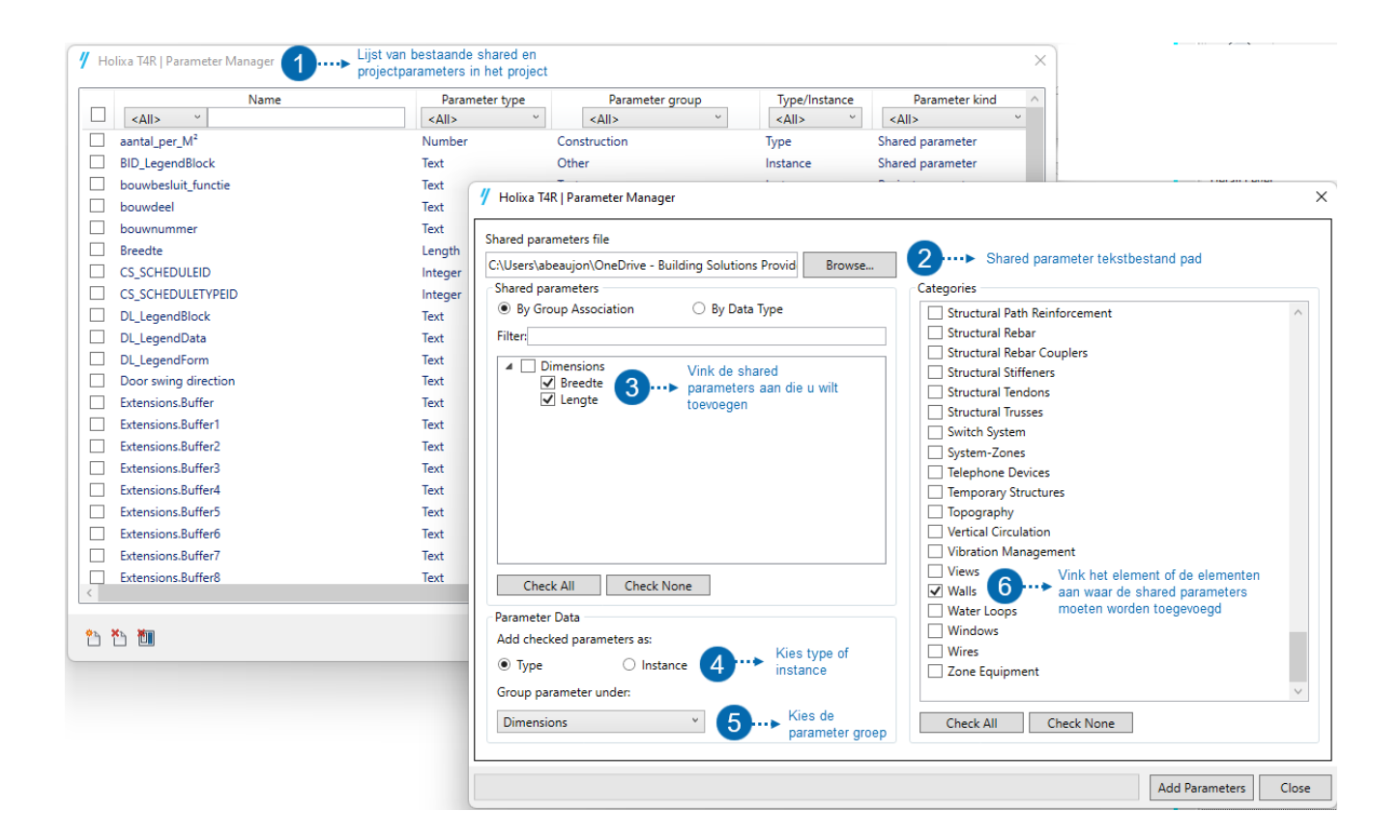

#### *2.11.2 Family parameter manager*

Meerdere bewerkingen van familieparameters mogelijk

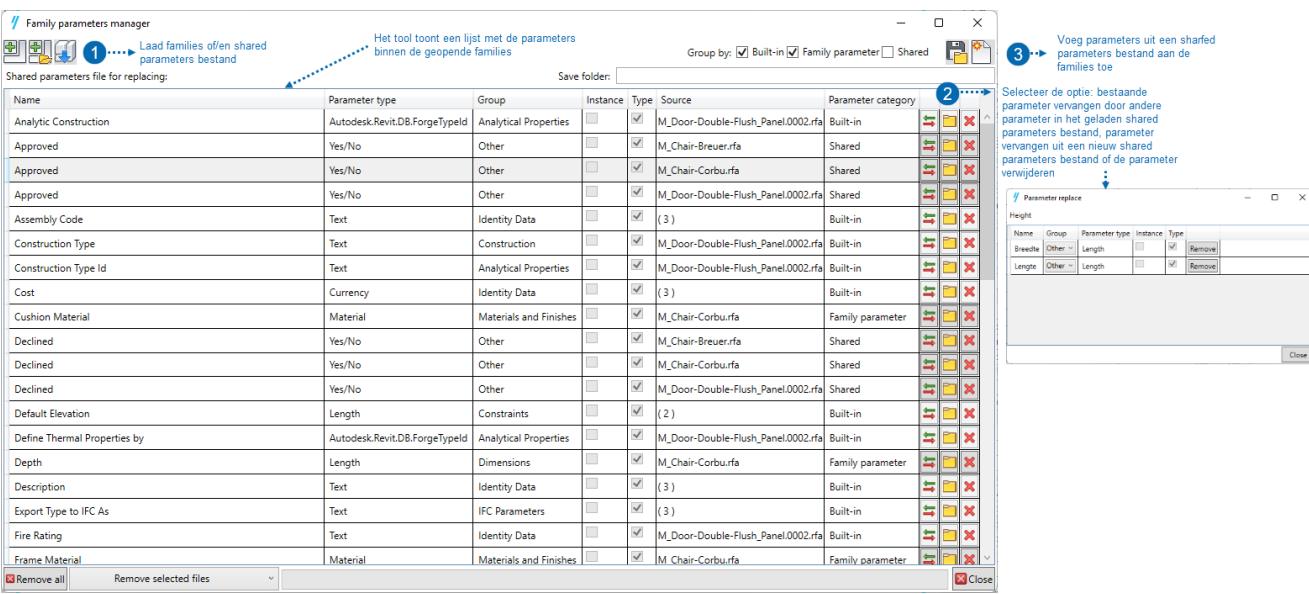

#### 2.12 Copy Columns

Kopieert de kolommen van schedules.

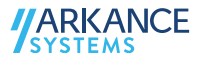

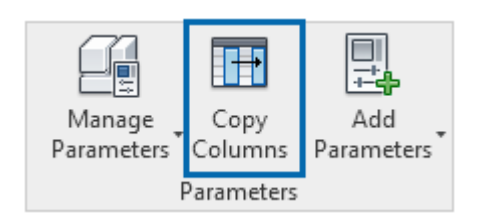

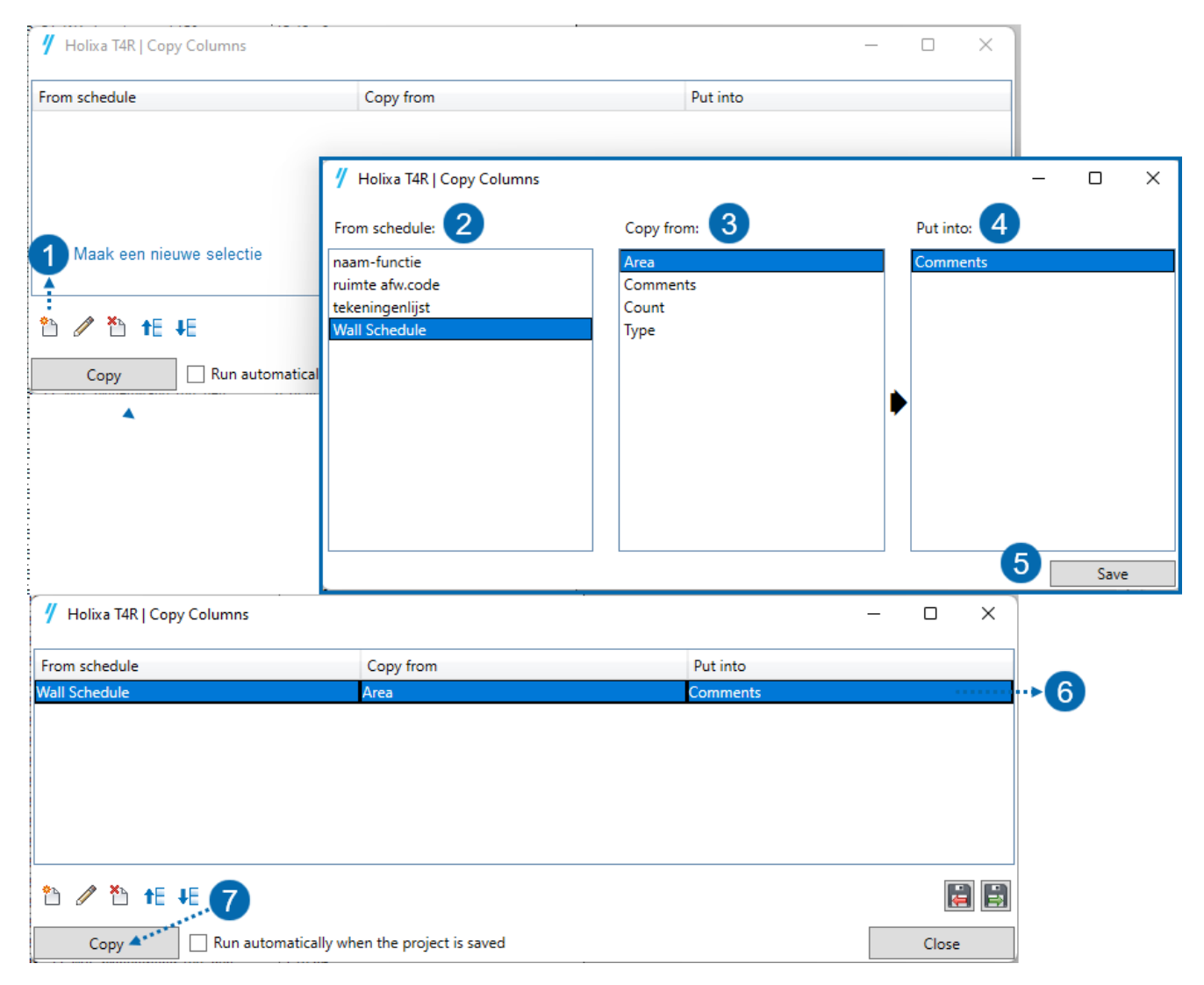

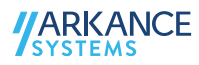

# 2.13 Add parameters

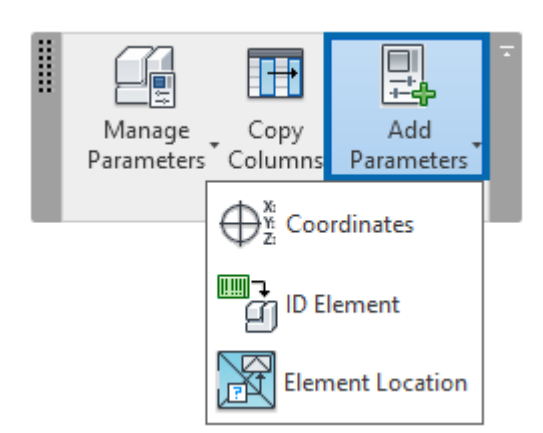

#### *2.13.1 Coordinates*

Voegt de waarde toe van lokale of globale coördinaten in geselecteerde elementen.

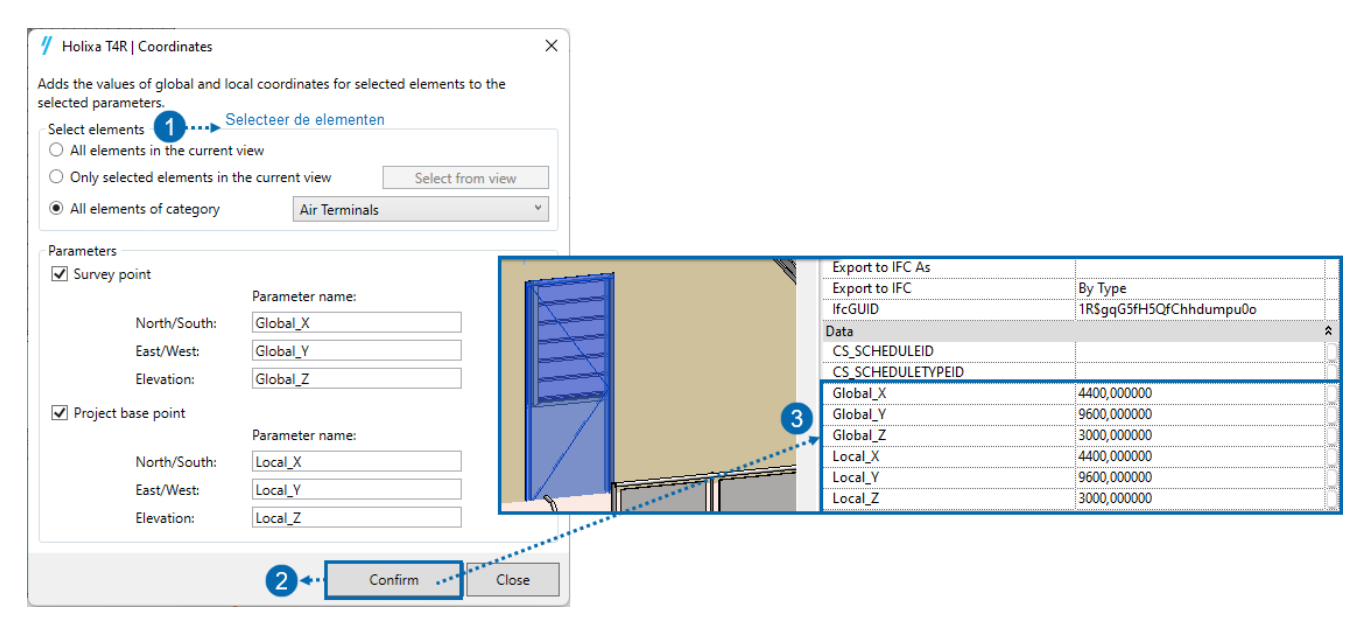

#### *2.13.2 ID Element*

Schrijft het element ID naar de geselecteerde parameter.

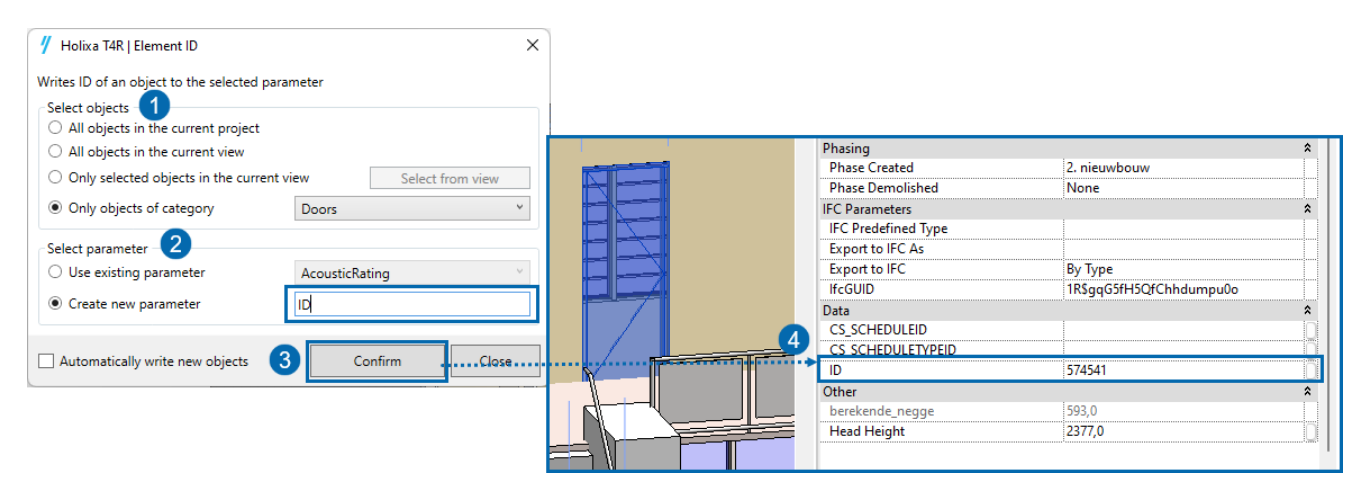

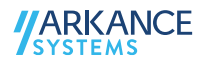

#### *2.13.3 Element Location*

Voegt in een parameter de space of room toe waarin het element zich bevindt.

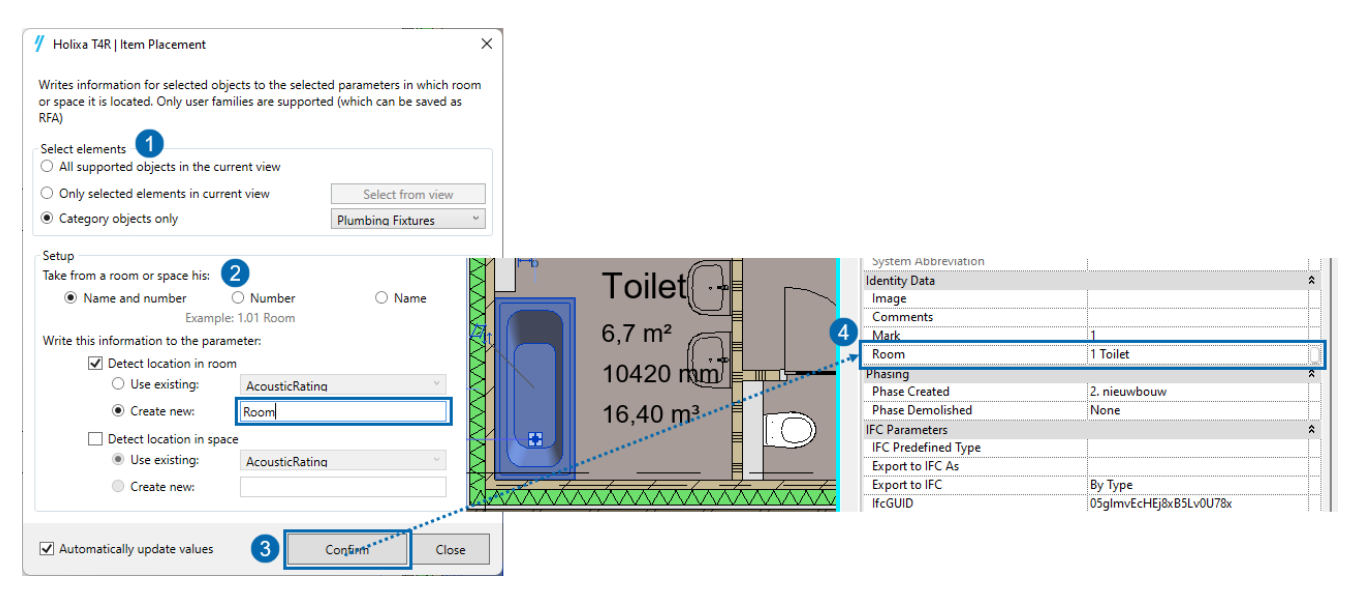

#### 2.14 Join Geometry

Meerdere verbindingen van elementen geometrie

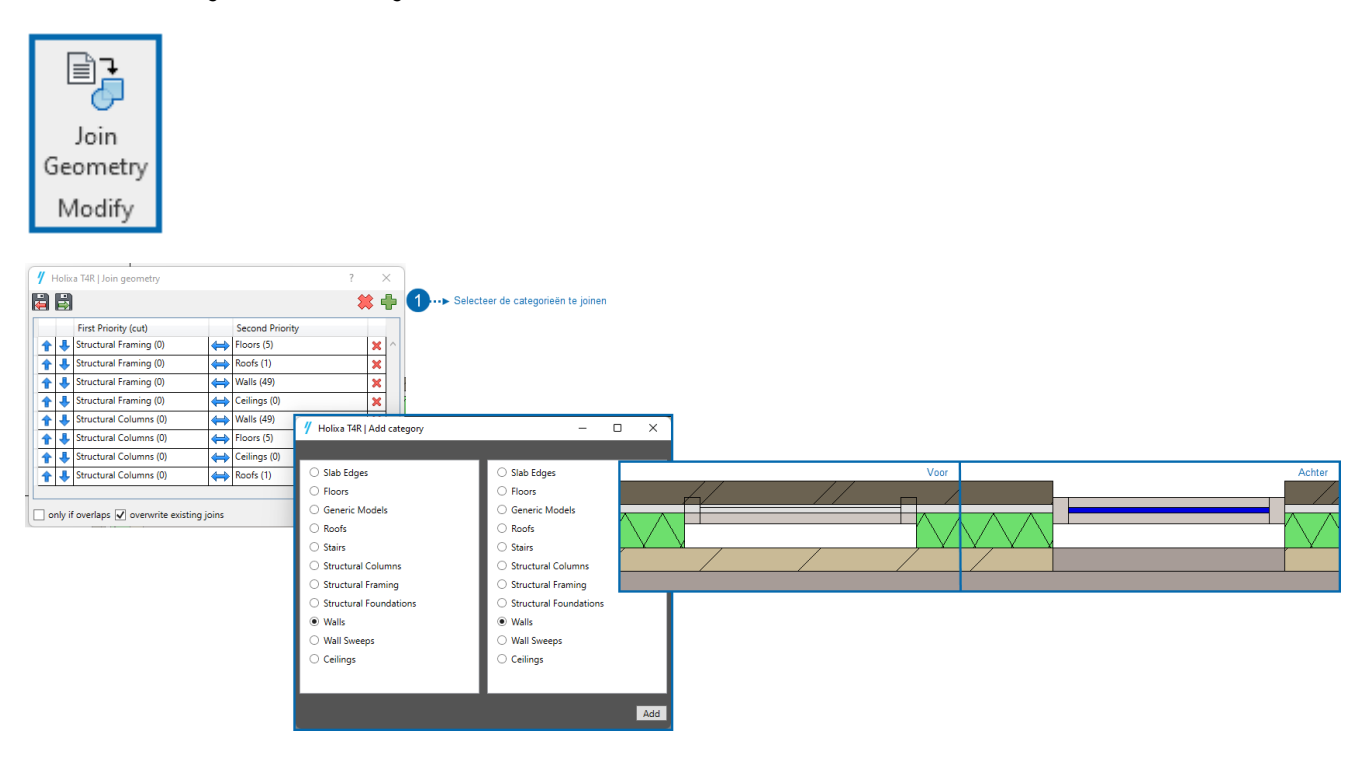

#### 2.15 Room to floor

Detecteert vloertypes in een specifieke room en voegt een shared parameter "Floor type label" toe aan de room.

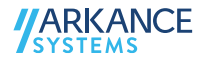

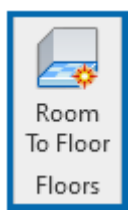

# 2.16 Annotations

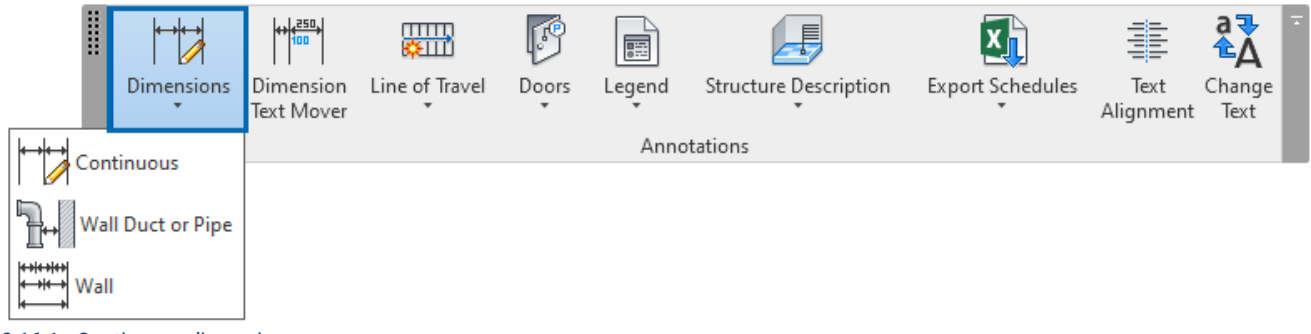

*2.16.1 Continuous dimension*

Automatische dimensionering van alle wanden op een virtuele straal.

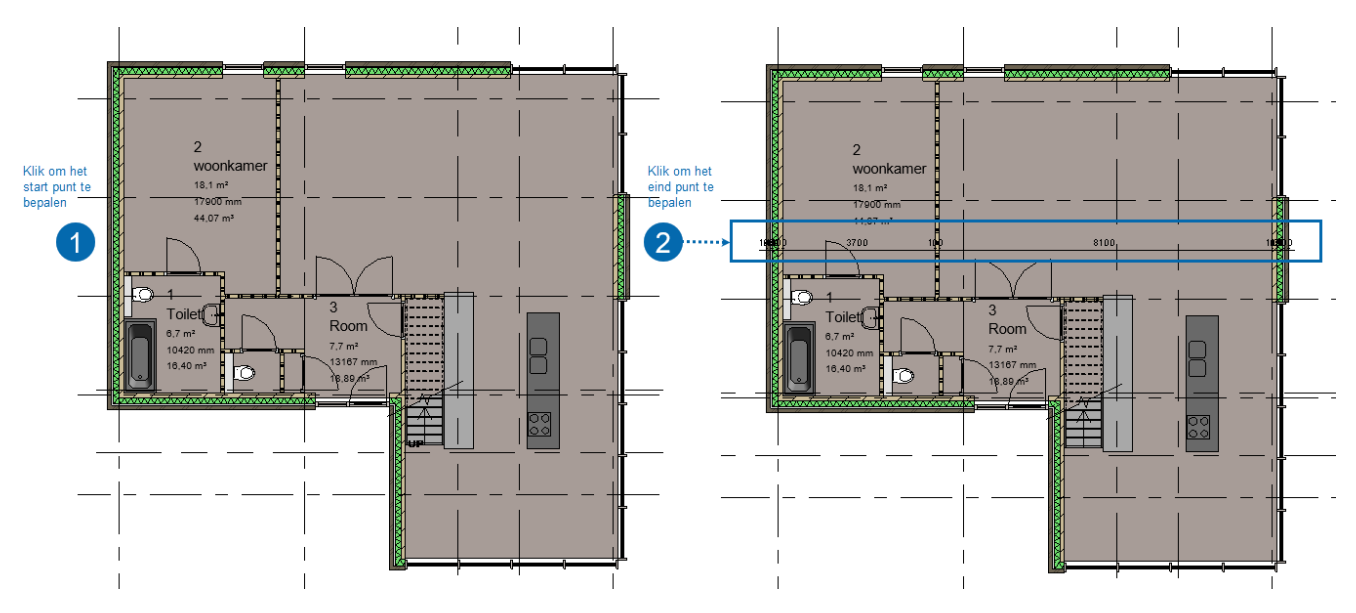

#### *2.16.2 Wall Duct or Pipe*

Creëert een dimensie tussen de geselecteerde wand en een duct/pipe en voegt de DN-parameter van de geselecteerde pipe toe aan het maatlabel.

#### *2.16.3 Wall*

Creëert automatisch afmetingen voor de geselecteerde wand met meerdere waarden, inclusief leegtes, openingen, verbonden muren en totale afmetingen. Het dimensioneert ook raamhoogtes als de optie "Opening" is geselecteerd, met automatische tekstcompensatie.

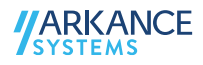

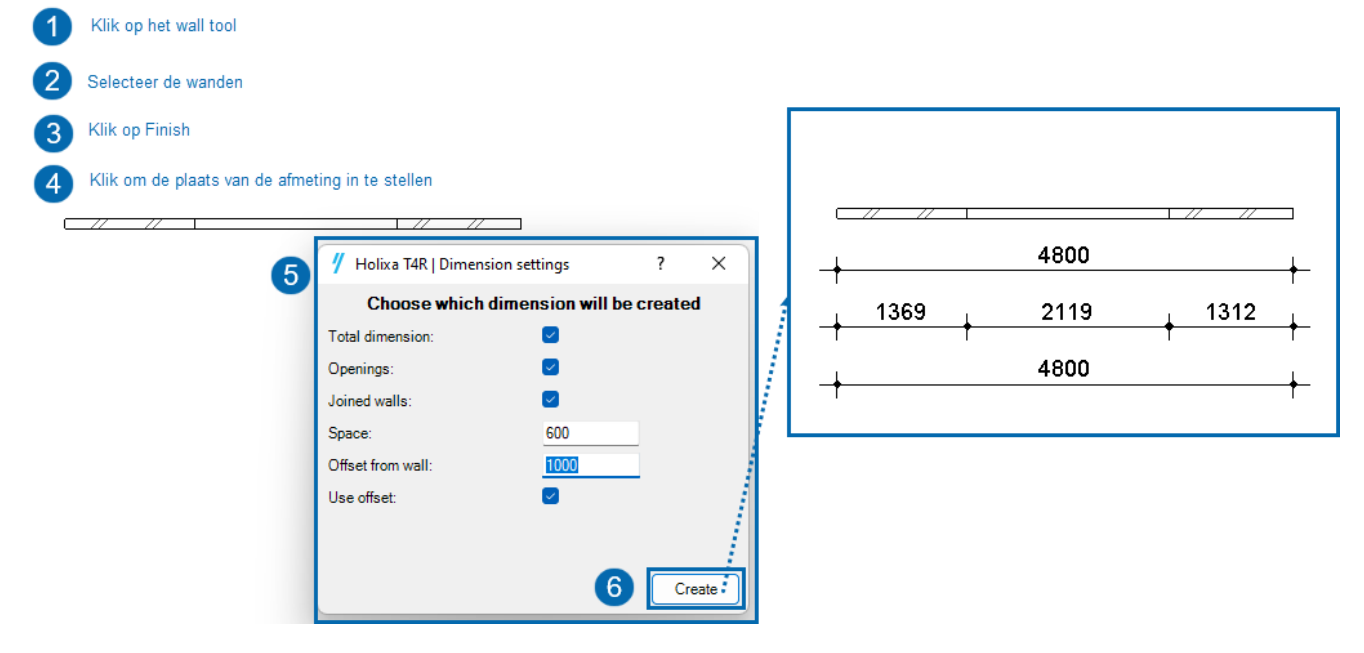

#### *2.16.4 Dimension tekst mover*

Pas de positie van dimensietekst aan als deze overlapt met verlenglijnen.

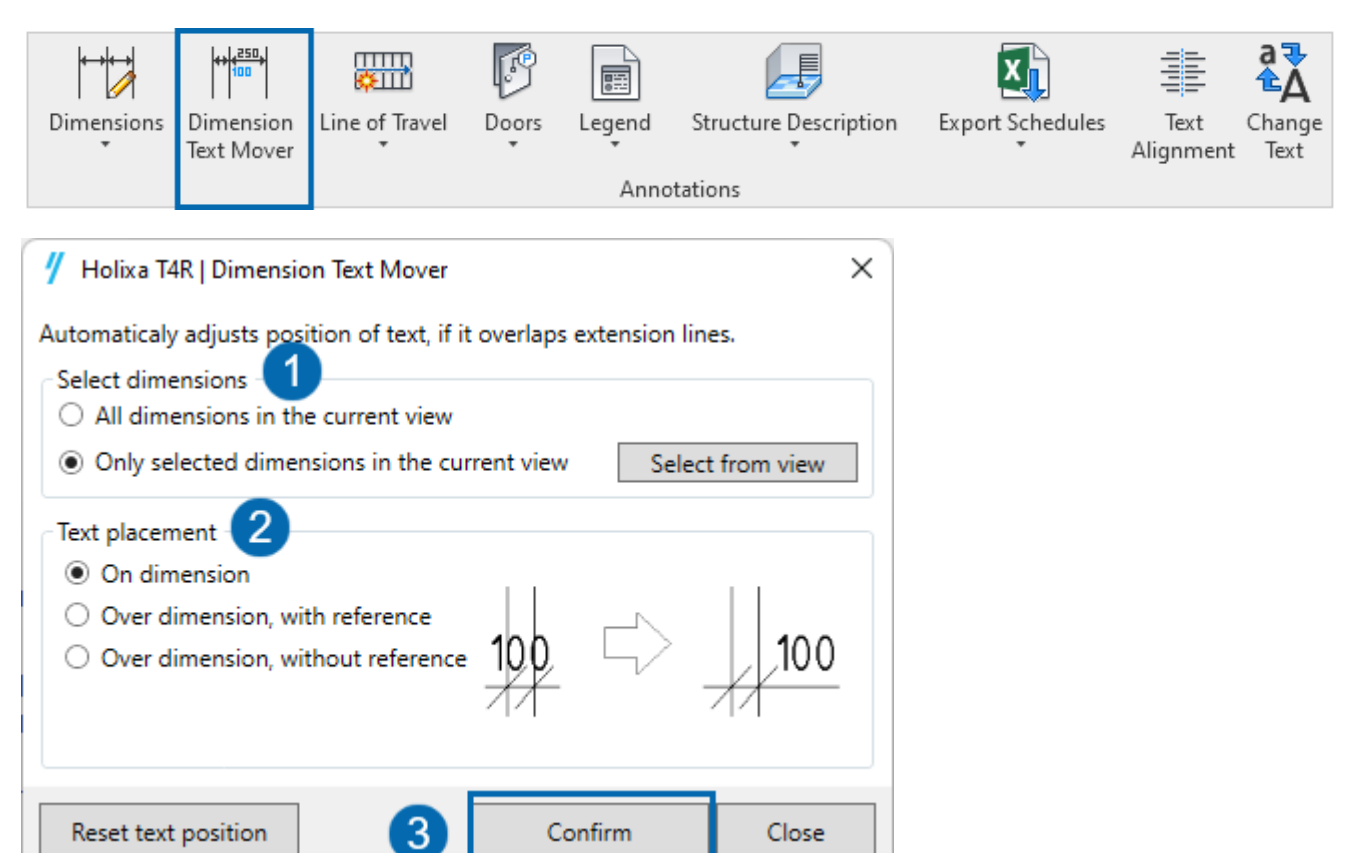

#### *2.16.5 Line of travel*

Genereert de trappensymbolen volgens lokale normen

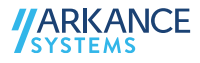

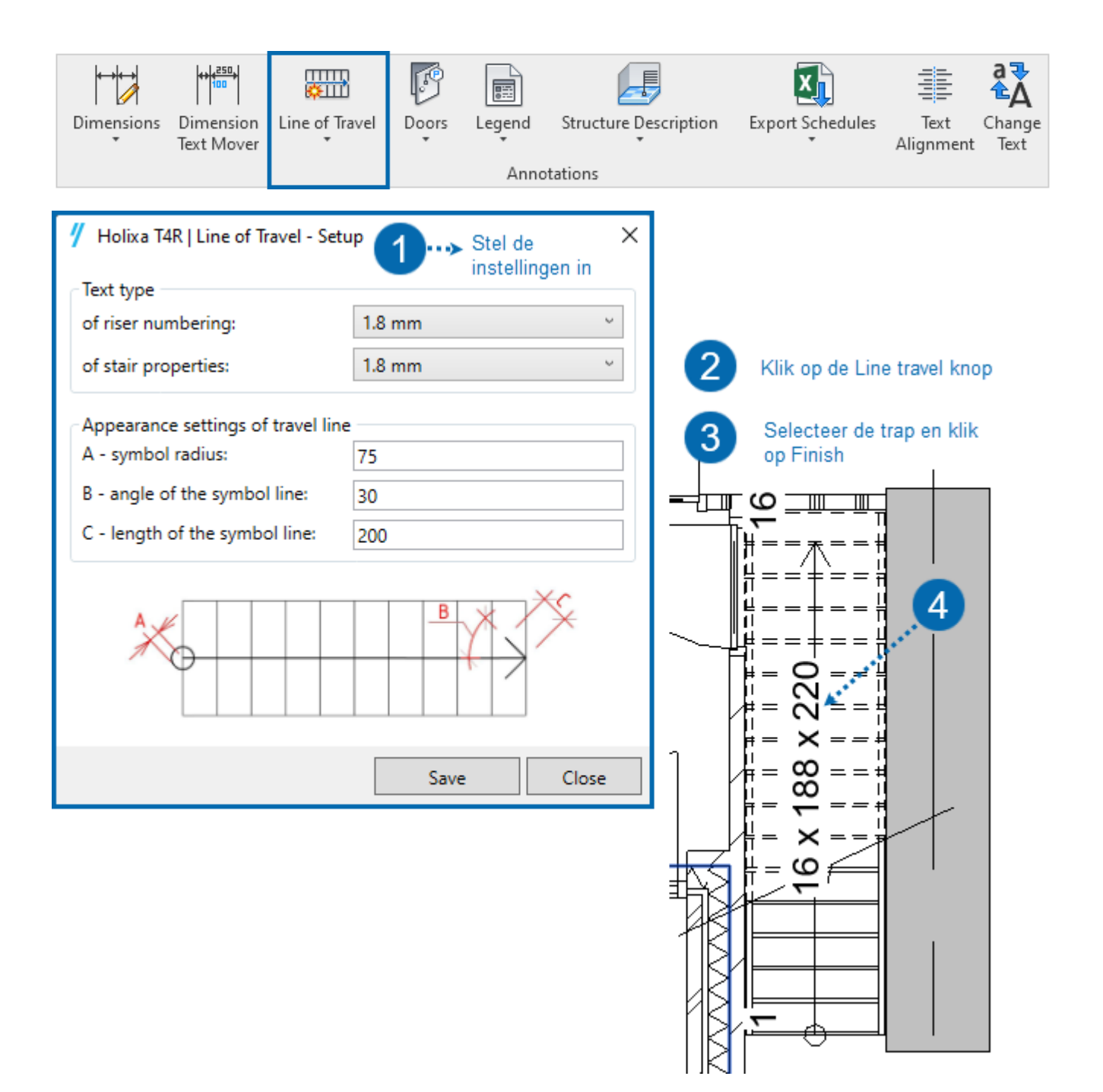

*2.16.6 Doors*  Schrijft de openingsrichting van deuren in een parameter

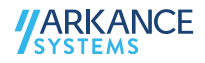

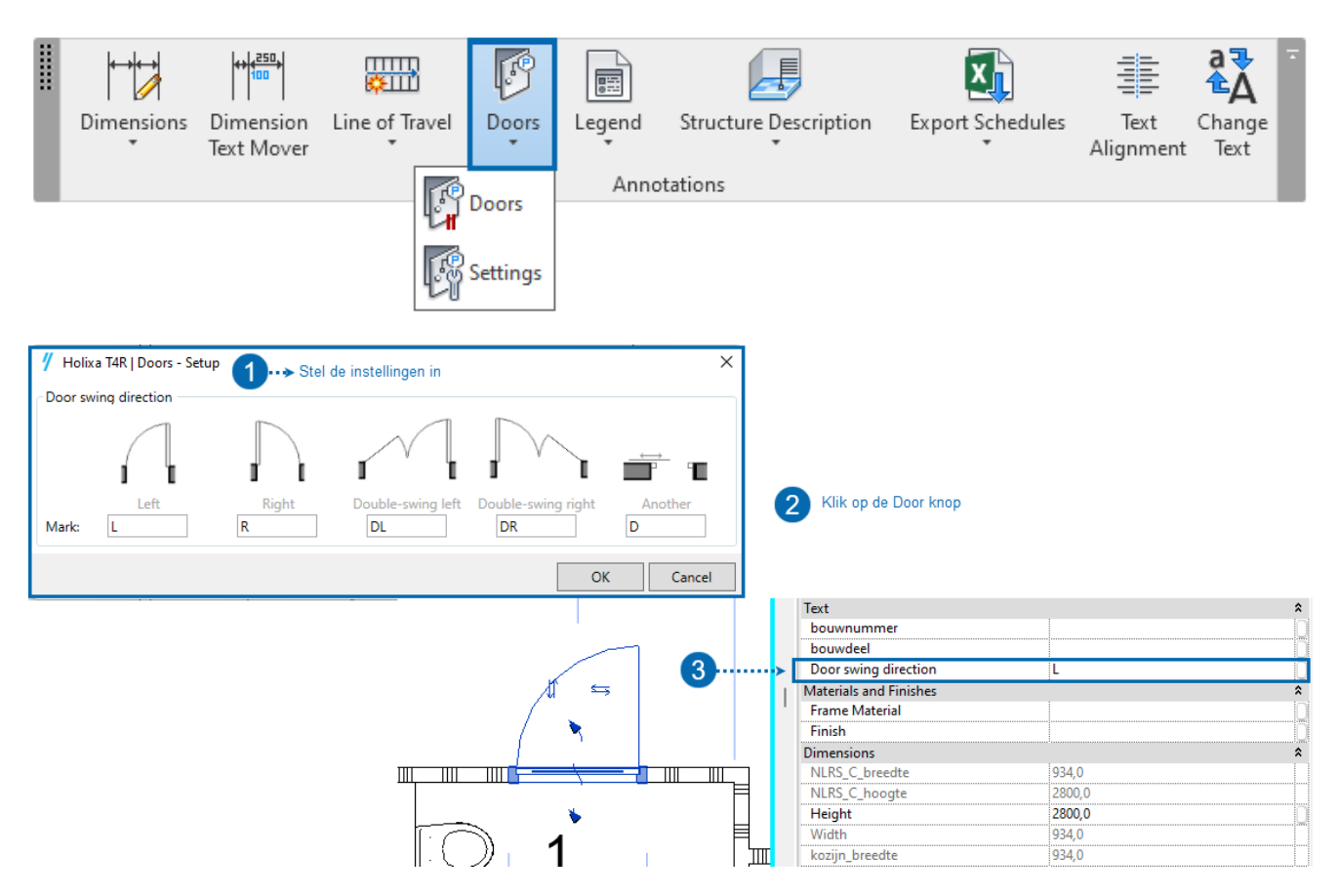

#### *2.16.7 Legend*

Automatische creatie van floors, roofs en ceilings legendas.

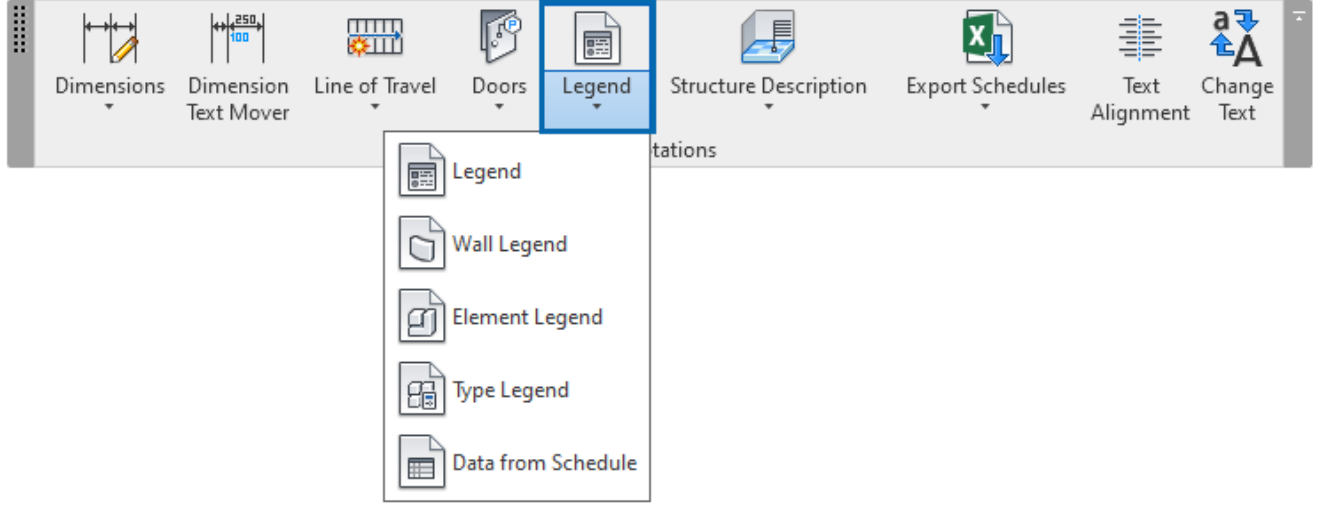

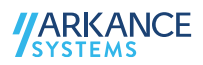

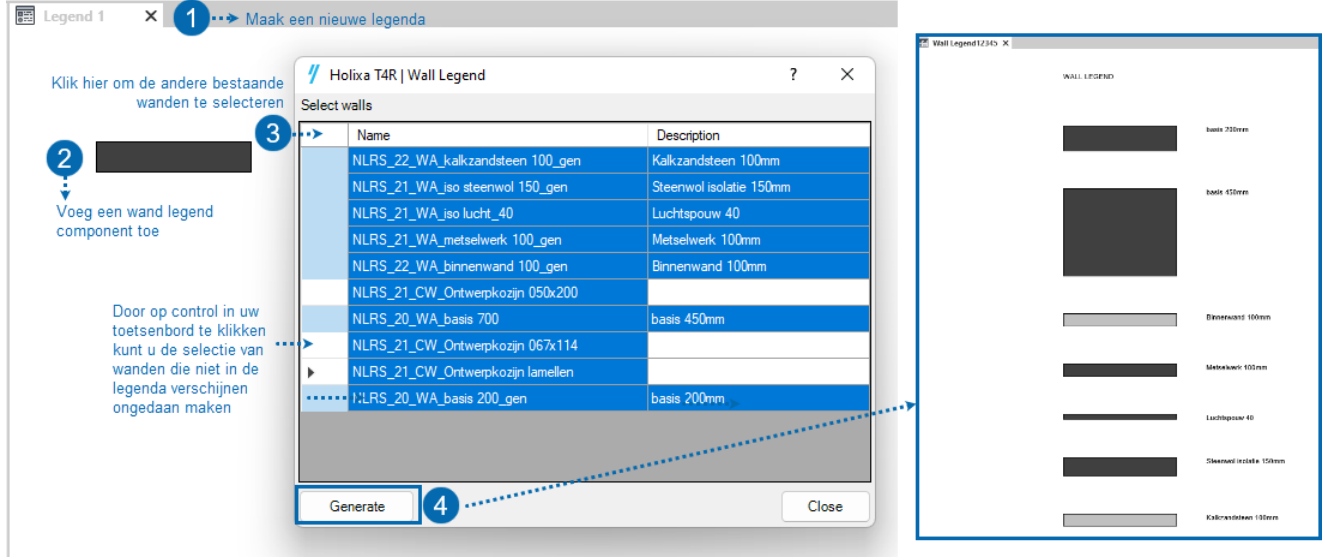

#### *2.16.8 Structure description*

Voegt automatisch tekstnotitie toe met de structuur en dikte van elk laag binnen systeemfamilies

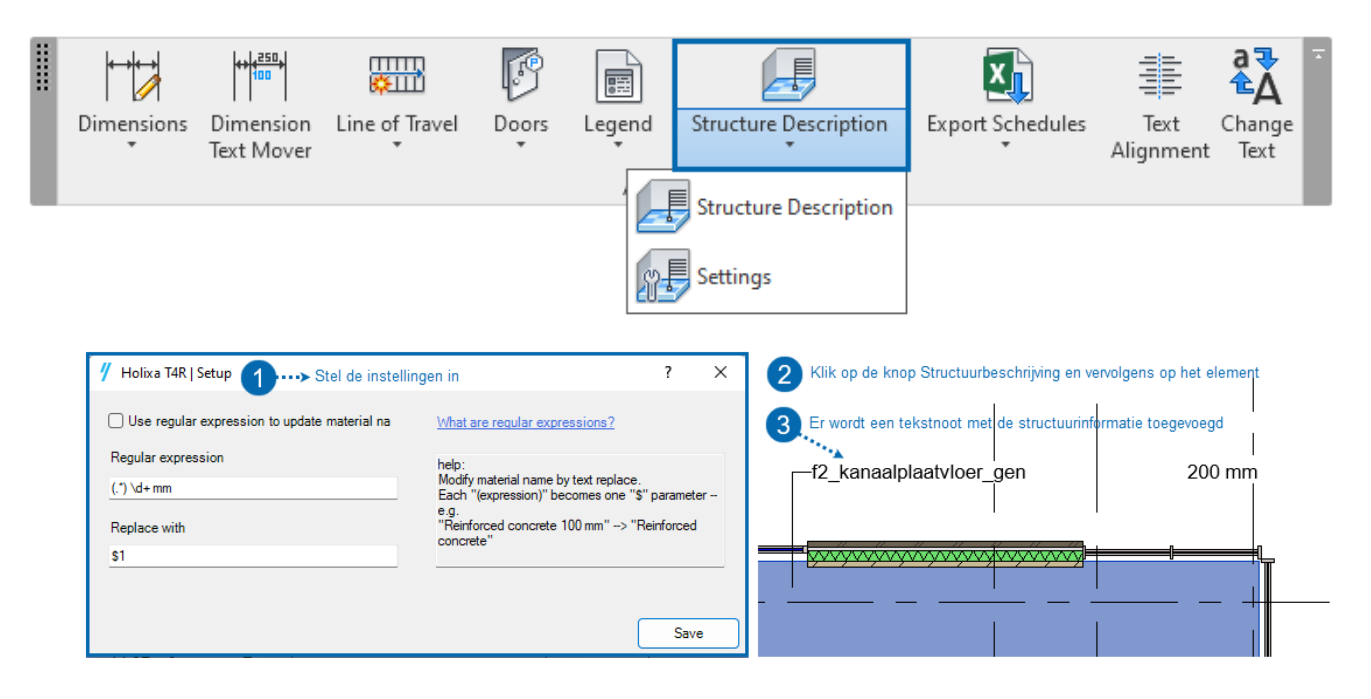

#### *2.16.9 Export/import schedules*

Importeer excel bestanden naar uw Revit project als schedules en exporteer Revit schedules als excel bestanden.

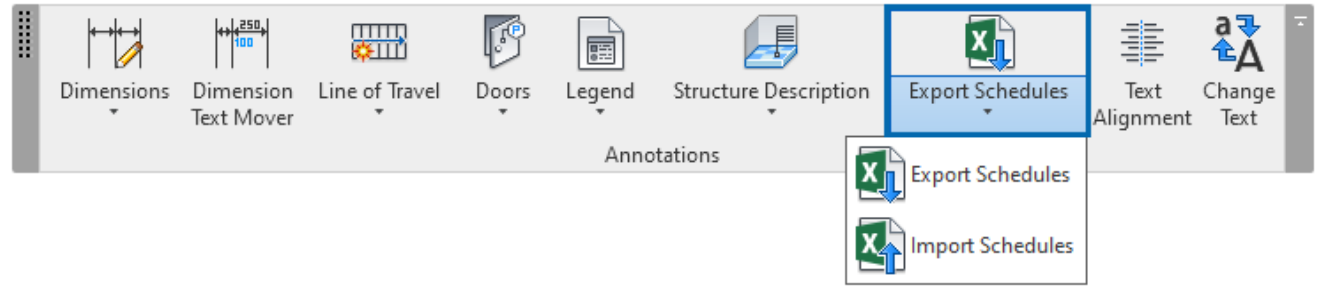

**JARKANCE** 

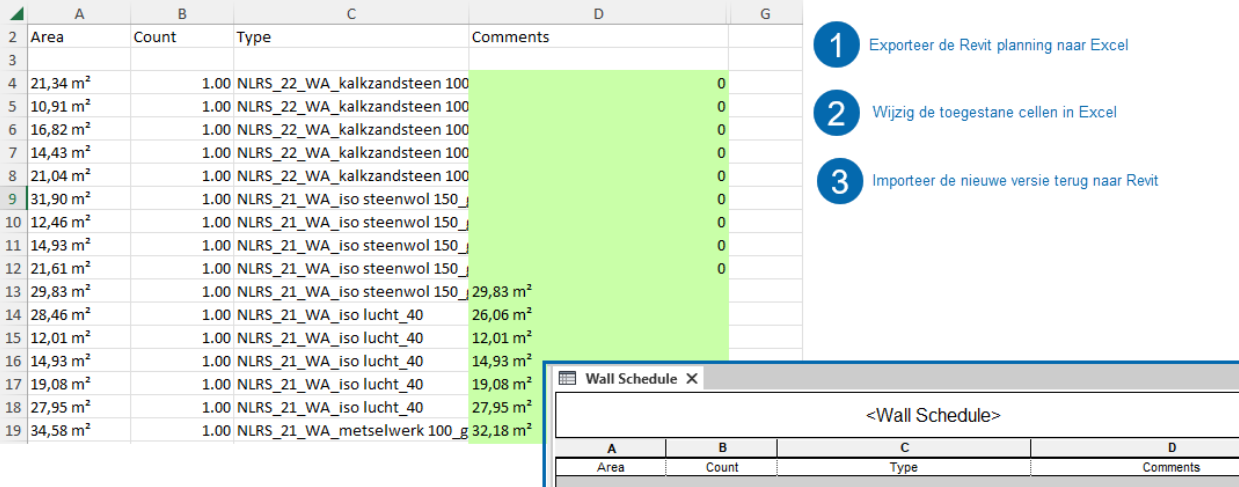

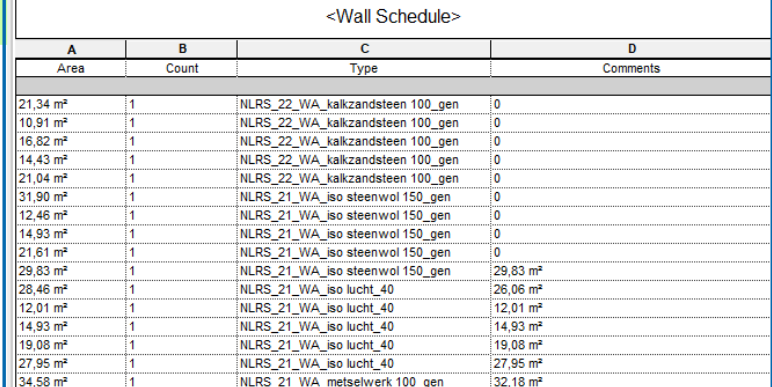

#### *2.16.10 Tekst Aligment*

Functie waarmee u geselecteerde teksten/tags kunt uitlijnen op een geselecteerde tekst/tag, of u kunt teksten uitlijnen op een bestaande regel.

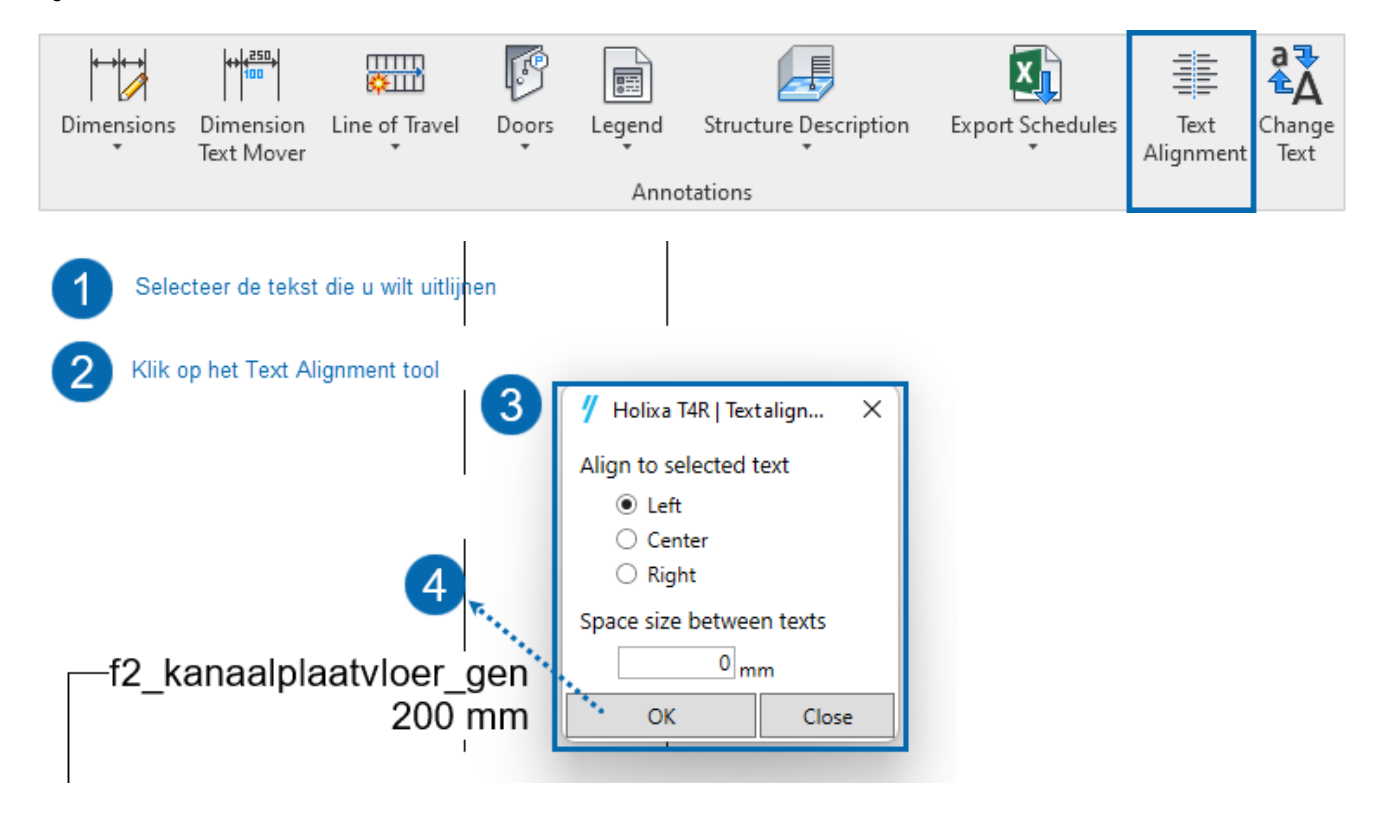

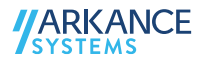

## *2.16.11 Change tekst*

Breidt de standaard zoek/vervang tekst functionaliteit in Revit uit.

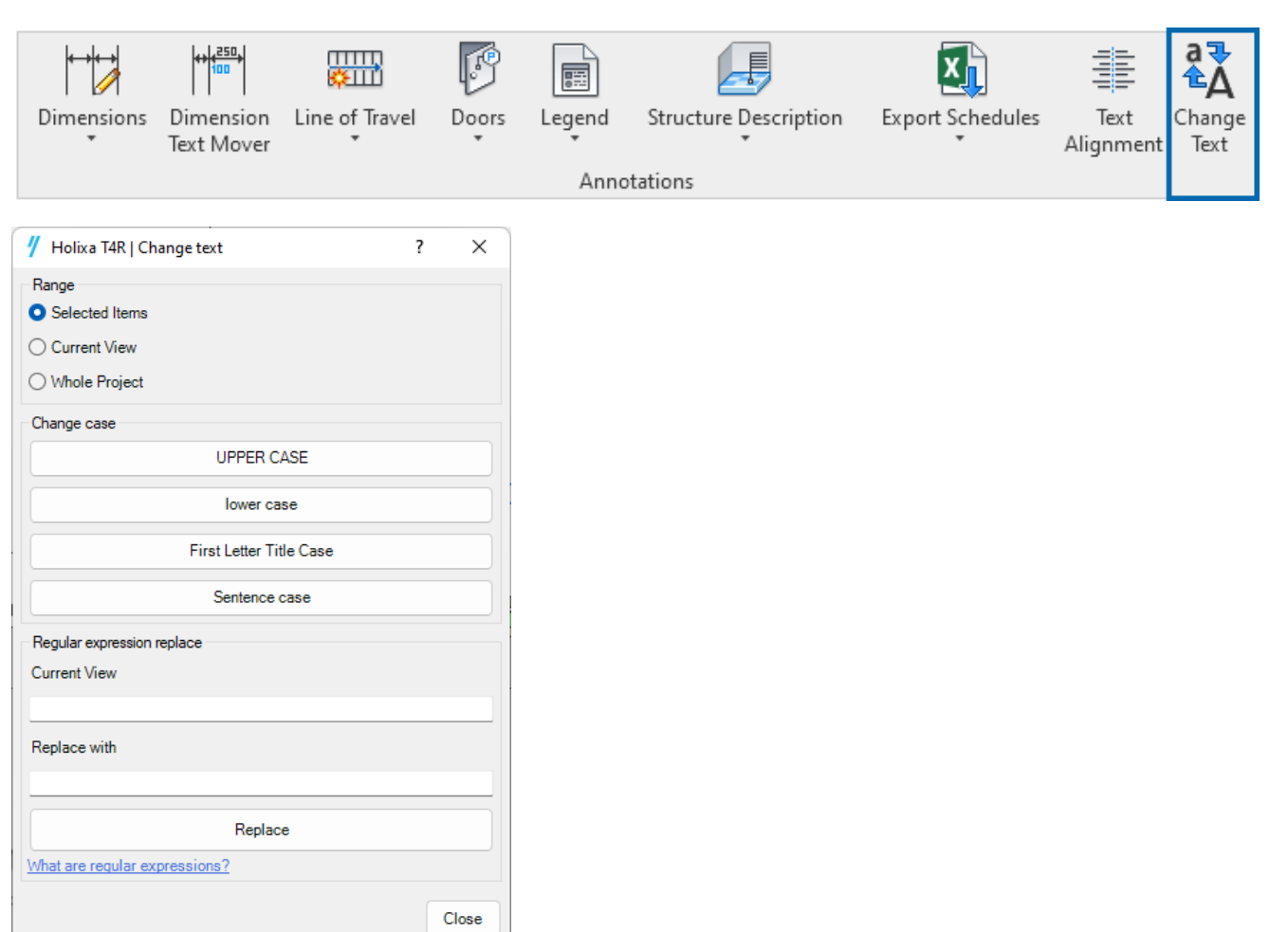

# 2.17 Rooms

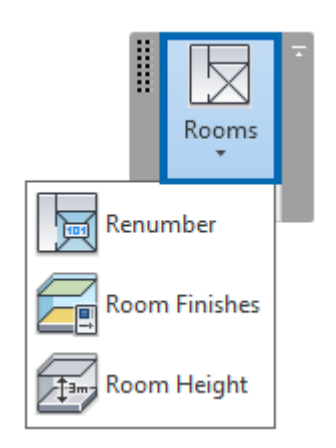

#### *2.17.1 Renumber*

Hiermee kunt u nieuwe nummers toekennen aan kamers en ruimten, met prefix/suffix-opties en opeenvolgende nummering.

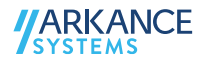

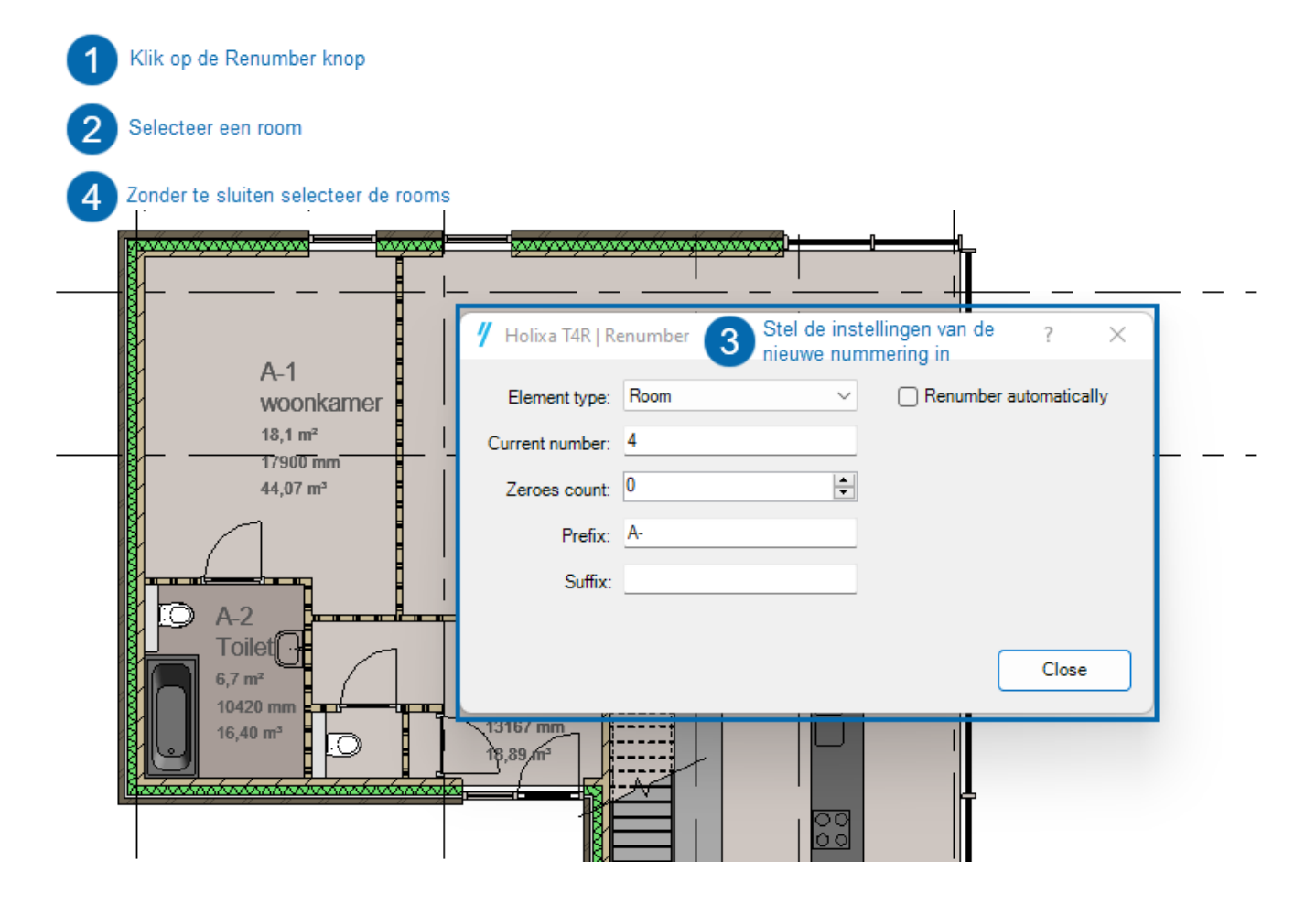

#### *2.17.2 Room finishes*

Lijst van afwerkingen van walls, floors en ceilings in roomsparameters.

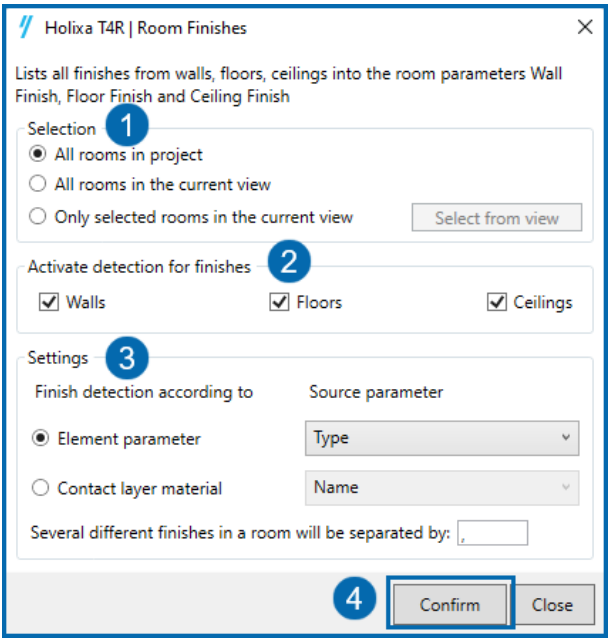

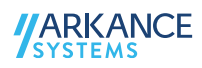

#### *2.17.3 Room Height*

Voegt de waarde van de roomhoogte toe aan een parameter

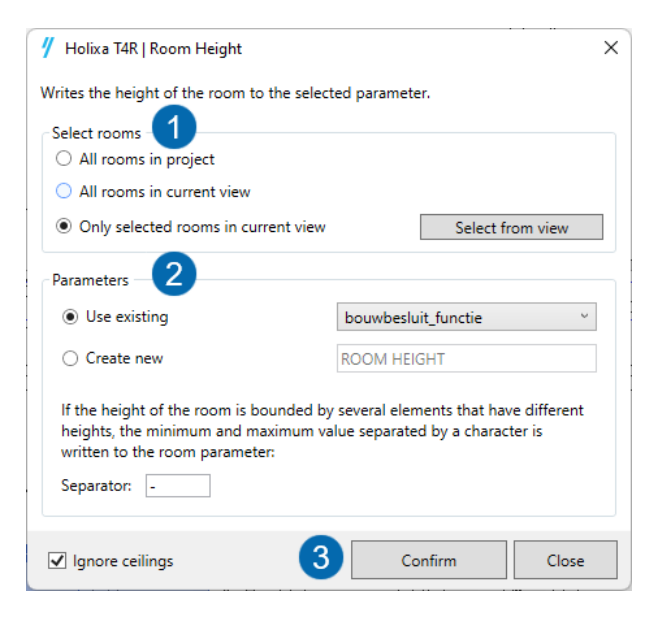

# 2.18 Sheets

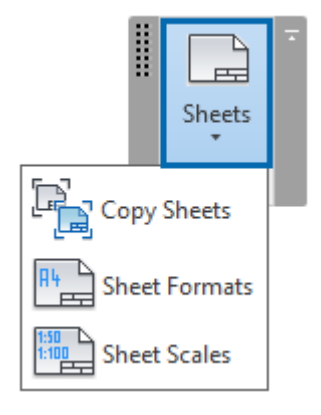

#### *2.18.1 Copy sheets*

Maakt het mogelijk bladen en de weergaven erop te kopiëren

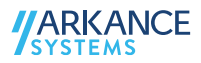

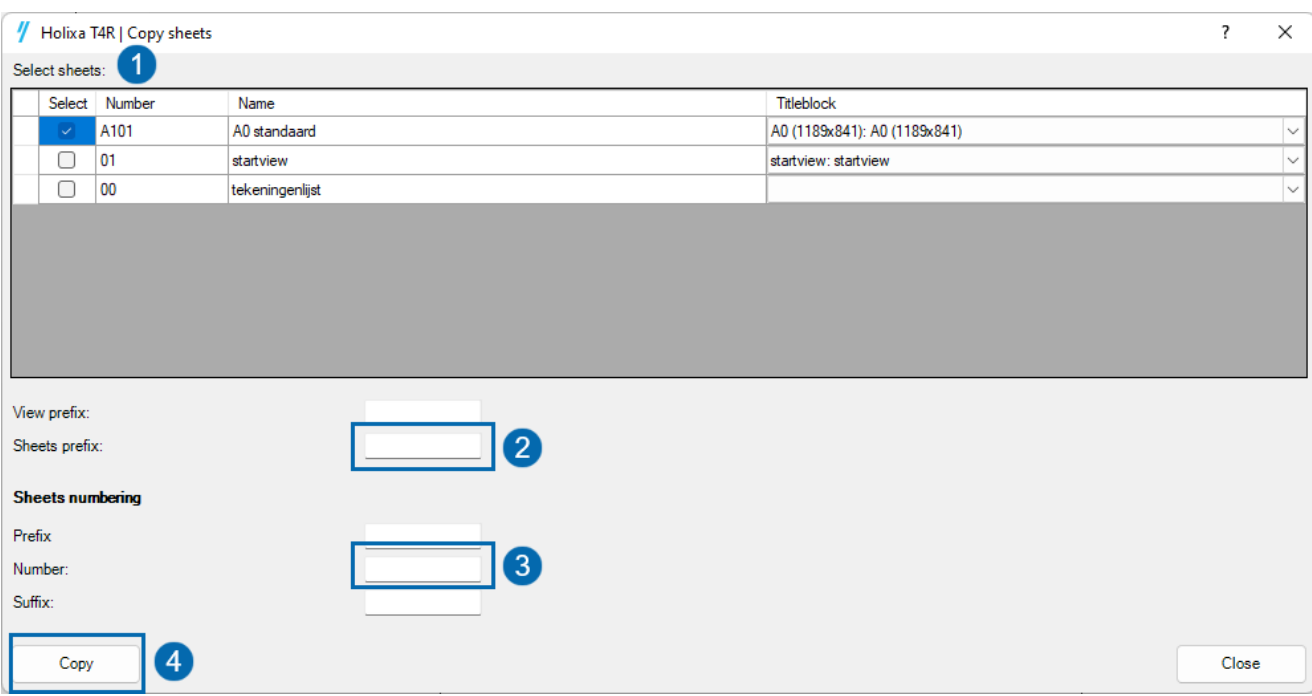

# *2.18.2 Sheets formats*

Berekent het aantal A4-formaten in een project en schrijft het in een parameter

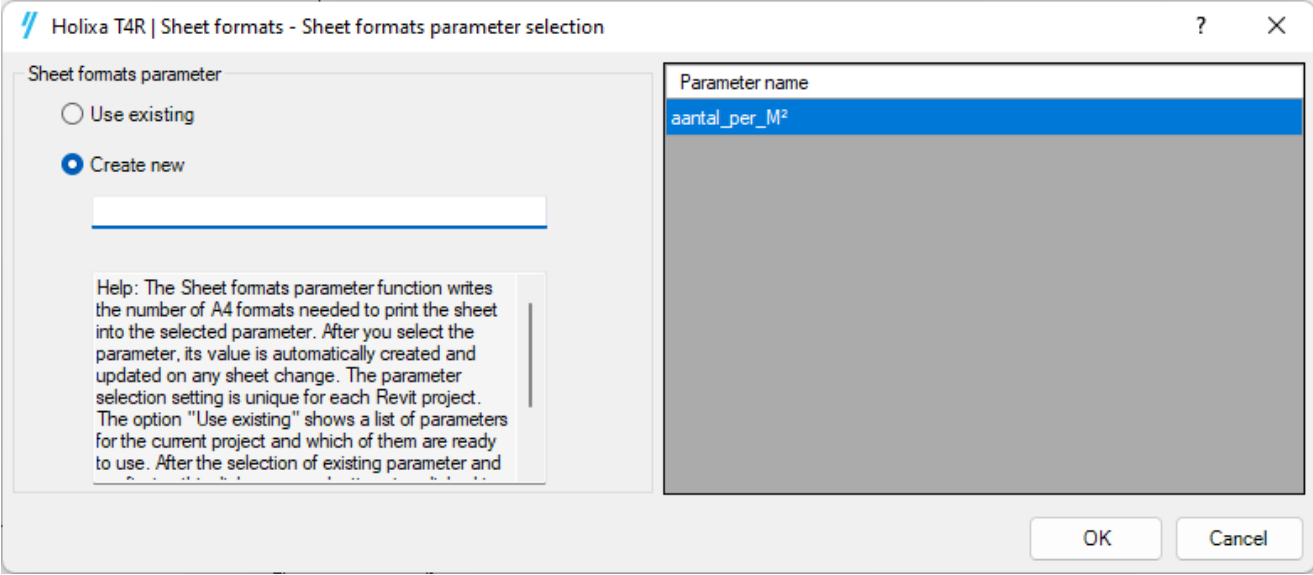

#### *2.18.3 Sheets scales*

Automatisch bijwerken van weergaven schaal in een parameter

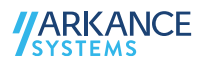

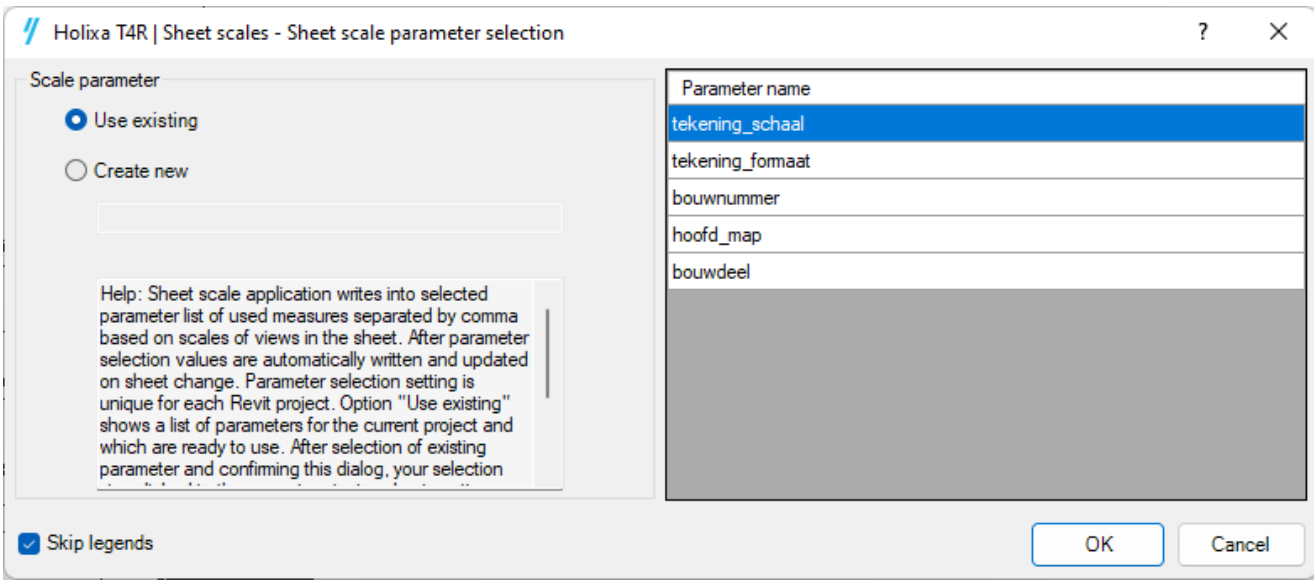

# 2.19 Views

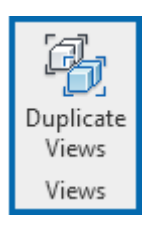

#### *2.19.1 Duplicate views*

De functie waarmee geselecteerde aanzichten van het huidige project in bulk kunnen worden gedupliceerd.

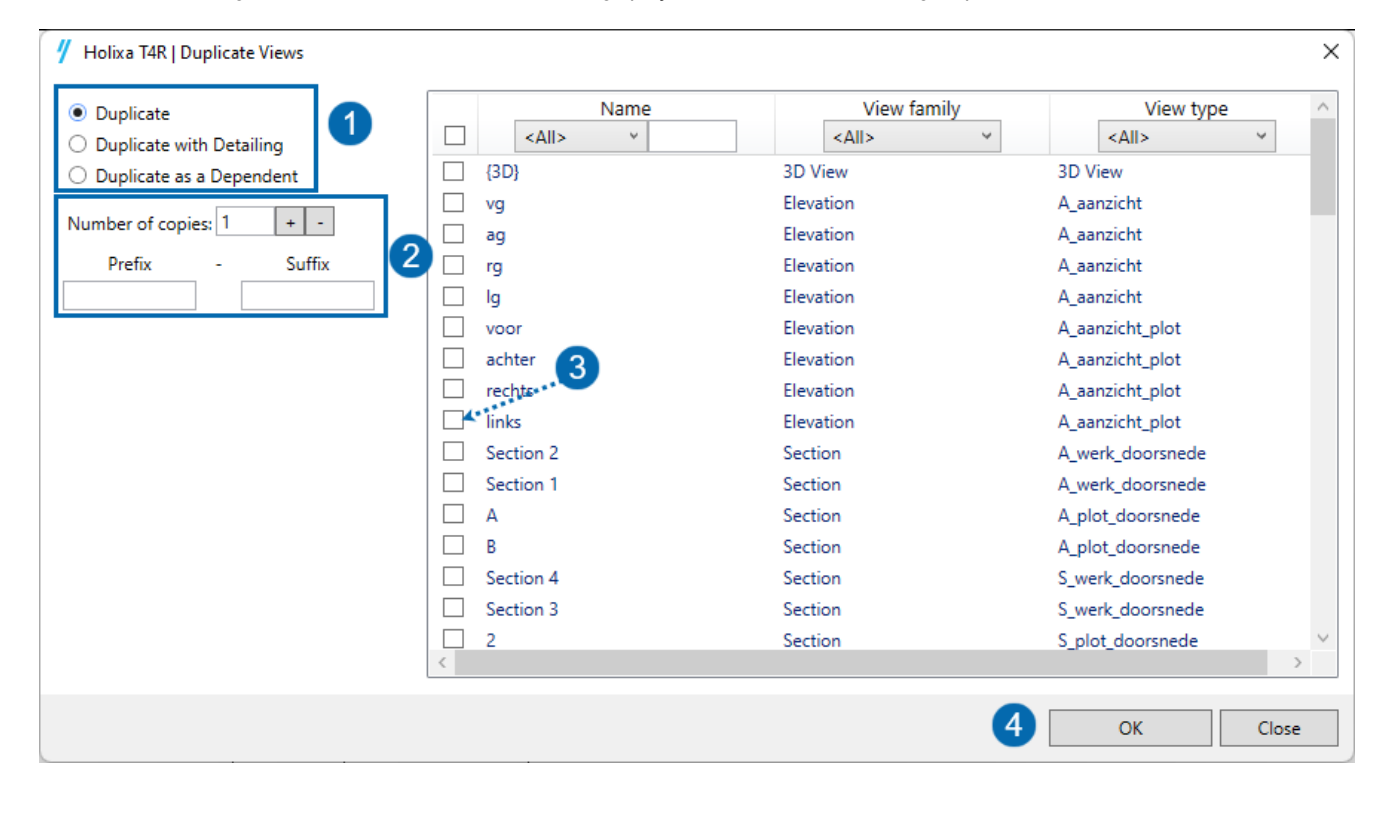

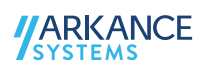

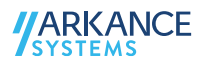